# **GARMIN.**

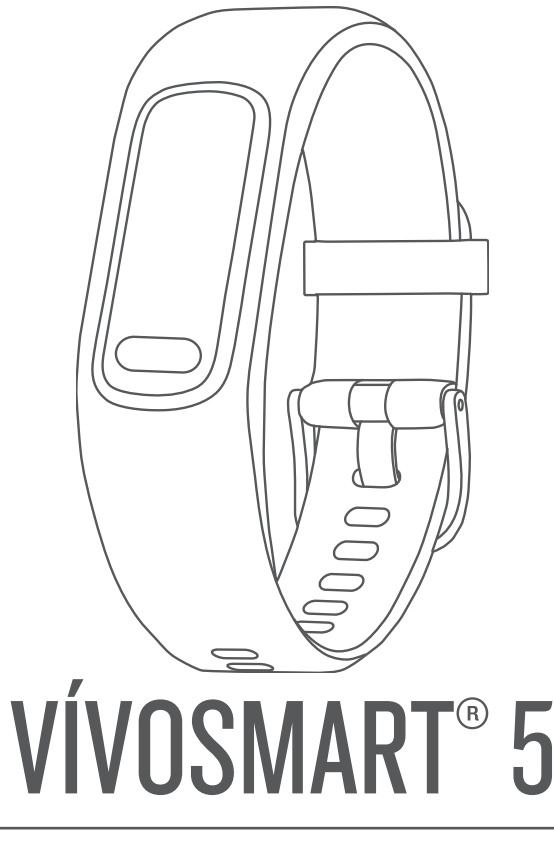

# מדריך למשתמש

© Ltd Garmin2022. או החברות הבנות שלה.

כל הזכויות שמורות. על-פי חוקי זכויות היוצרים, אין להעתיק את מדריך זה, במלואו או בחלק, ללא אישור בכתב מאת Garmin . Garmin שומרת לעצמה את הזכות לשנות או לשפר את מוצריה ולבצע שינויים בתוכן של מדריך זה וזאת ללא מחויבות להודיע לכל אדם או ארגון על ארגונים או שיפורים שכאלה. עבור לכתובת [com.garmin.www](http://www.garmin.com) לקבלת עדכונים אחרונים ומידע נוסף בנוגע לשימוש במוצר זה.

Garmin (, הלוגו של Lage®,Auto Lap®,ANT+®,Garmin, ה-Garmin Ltd. הם סימנים מסחריים של Garmin Ltd או של חברות הבת שלה, הרשומים בארה"ב ובמדינות אחרות. ו- IQ Move Garmin™ Express Garmin ,™Connect Garmin ,™Analytics Firstbeat ,™Battery Body הם סימנים מסחריים של .Ltd Garmin או של חברות הבת שלה. אין להשתמש בסימנים מסחריים TM אלה ללא רשות מפורשת של .Garmin

"Bandroid הוא סימן מסחרי של Google Inc. סימן המילה BLUETOOTH™ BLUETOOTH וכל שימוש בסימנים אלו על-ידי Garmin הואס נעשה בכפוף לרישיון. "iOS הוא סימן מסחרי רשום של .Cisco Systems, Inc ונמצא בשימוש של .Apple Inc הוא סימן מסחרי של .Apple Inc ,הרשום בארה"ב ובמדינות אחרות. "The Cooper Institute וכל הסימנים המסחריים הקשורים הם רכוש של Institute Cooper The . סימנים מסחריים ושמות מסחריים אחרים הם בבעלות הבעלים התואמים שלהם.

M/N: A04352

# תוכן עניינים

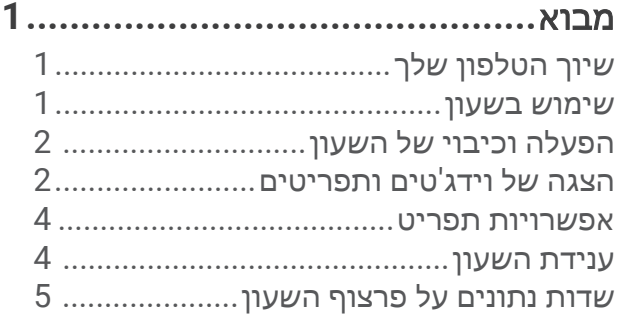

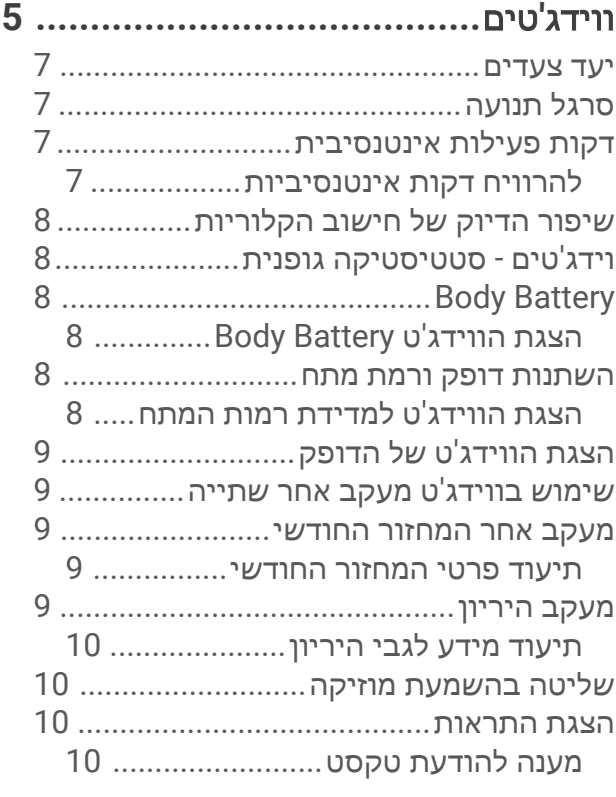

אימון כושר**[....................................](#page-14-0)**

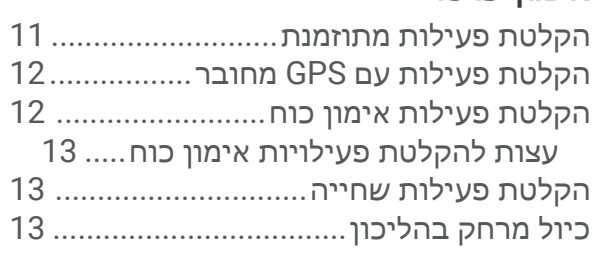

תכונות דופק**[..................................](#page-17-0)**

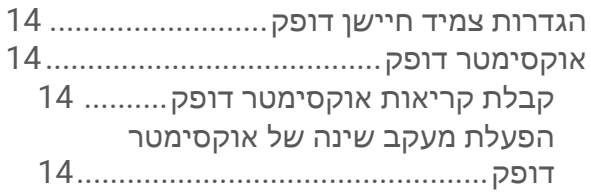

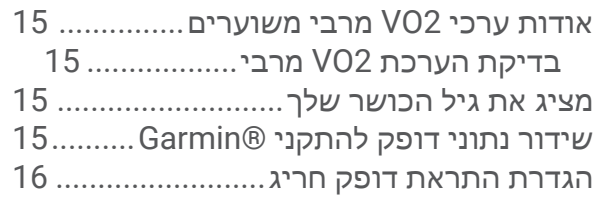

שעונים**[..........................................](#page-19-0)** הגדרת שעון מעורר[...................................](#page-19-0) מחיקת התראה[16..................................](#page-19-0) שימוש בשעון העצר[..................................](#page-19-0)

הפעלת טיימר ספירה לאחור[......................](#page-19-0)

# [תכונות](#page-20-0) עם חיבור **[Bluetooth17.............](#page-20-0)**

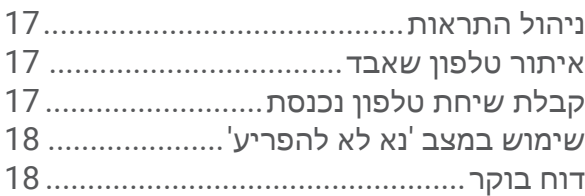

# 18.............................Garmin Connect

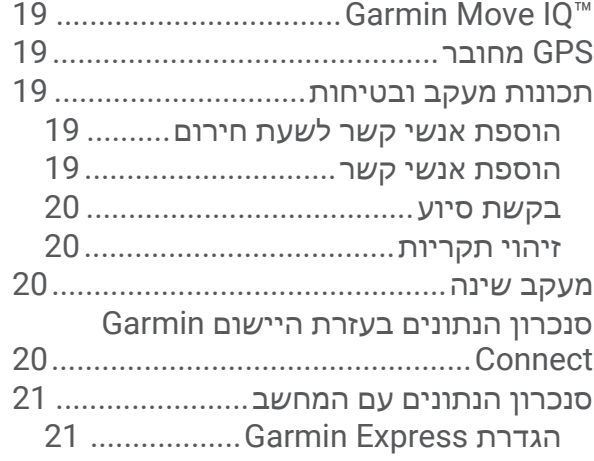

# התאמה אישית של השעון שלך**[21...........](#page-24-0)**

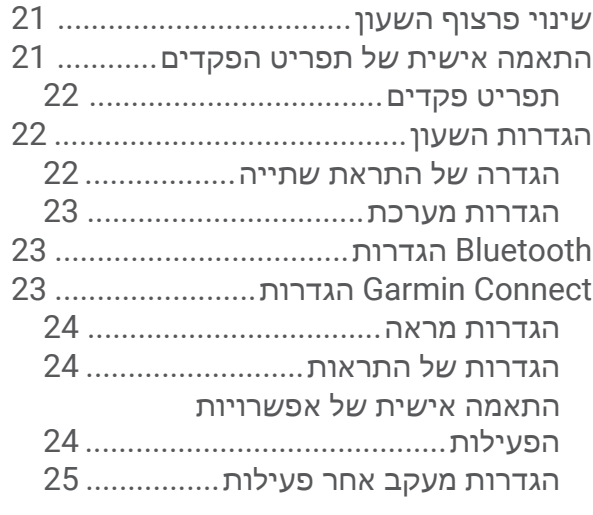

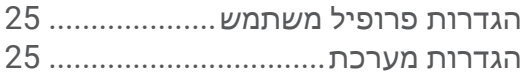

# פרטי ההתקן**[26...................................](#page-29-0)**

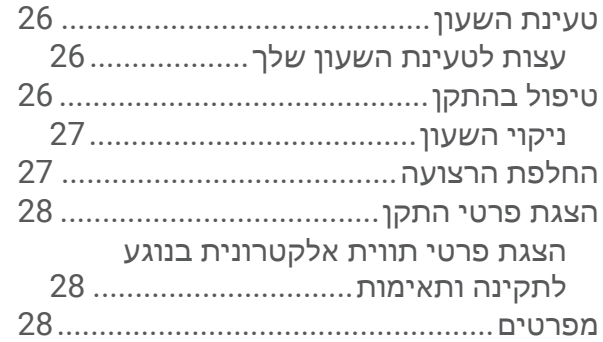

# תחזוקת ההתקן**[...............................](#page-31-0)**

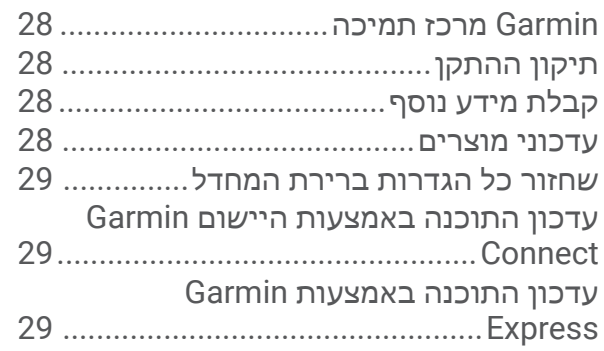

# פתרון בעיות**[29...................................](#page-32-0)**

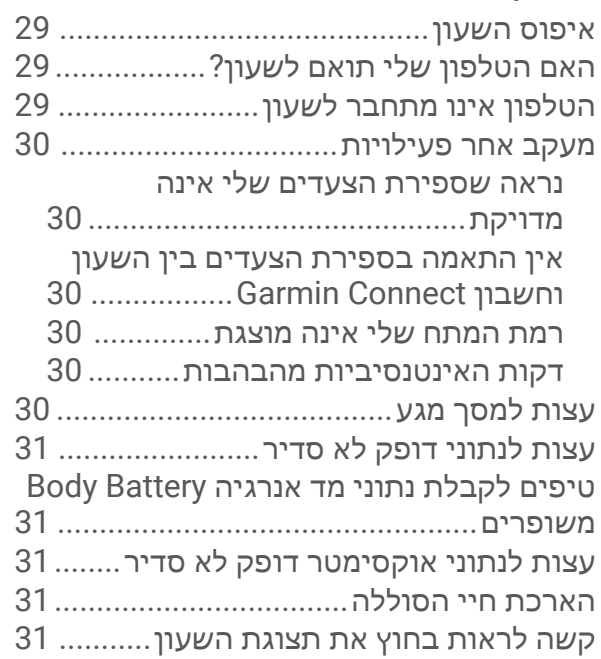

# נספח**[............................................](#page-35-0)**

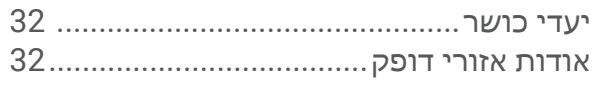

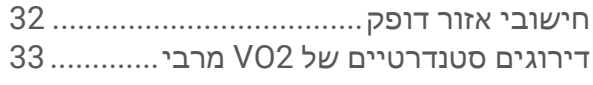

### מבוא

#### אזהרה $\Lambda$

<span id="page-4-0"></span>עיין במדריך *מידע חשוב אודות הבטיחות והמוצר* שבאריזת המוצר, לקבלת אזהרות לגבי המוצר ומידע חשוב אחר.

חשוב להתייעץ תמיד עם הרופא שלך לפני שאתה מתחיל בתוכנית אימונים או עורך בה שינויים.

# שיוך הטלפון שלך

R ולא מהגדרות Bluetooth ™ כדי להגדיר את השעון 5 vívosmart , יש לשייך אותו ישירות דרך היישום Connect Garmin בטלפון.

- **1** מחנות היישומים בטלפון שלך, התקן ופתח את היישום Connect Garmin.
	- **2** בחר אפשרות כדי להפעיל מצב שיוך בשעון:
- אם זו הפעם הראשונה שאתה מגדיר את השעון, הקש על כדי להפעיל את השעון.
- י אם דילגת בעבר על תהליך השיוך או אם שייכת את השעון לטלפון אחר, לחץ על  $\bullet$ , ובחר  $\bullet$  > טלפון > שייר את הטלפון כדי לעבור באופן ידני למצב שיוך.
	- **3** בחר אפשרות:
- אם זהו השעון או ההתקן הראשון שאתה משייך בעזרת היישום Connect Garmin, בצע את ההוראות שעל המסך.
- אם כבר שייכת שעון אחר באמצעות היישום Connect Garmin, מ- או , בחר התקני **Garmin** < הוסף התקן ובצע את ההוראות שעל המסך.

### שימוש בשעון

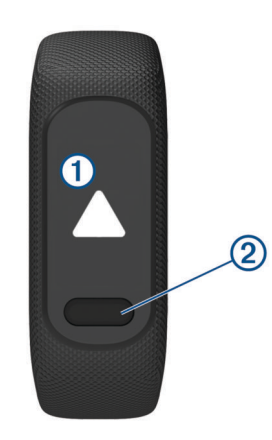

מחוות פרק כף היד: סובב את פרק כף היד והרם אותו לעבר גופך כדי להדליק את המסך. סובב את פרק כף היד והרחק אותו מגופך כדי לכבות את המסך.

**קש פעמיים**: הקש פעמיים על מסך המגע  $\left(\text{I}\right)$  כדי להוציא את המכשיר ממצב שינה.

הערה**:** מסך השעון כבוי עד שתפעיל אותו. כשהמסך כבוי, השעון עדיין פעיל ומתעד נתונים.

חי**צה**: הקש על 200 $\,$  כדי להוציא את השעון ממצב שינה.

הקש על כדי לפתוח ולסגור את התפריט מפרצוף השעון הראשי. הקש על כדי לחזור למסך הקודם.

ח**ץ לחיצה ארוכה**: במהלך פעילות מתוזמנת, לחץ והחזק את **כדור ע** לעצור את הטיימר.

כדי לבקש עזרה, לחץ והחזק את עד שתרגיש רטט שלוש פעמים ותשחרר (בקשת סיוע, [עמוד](#page-23-0) 20).

החלק: החלק את האצבע למעלה או למטה על מסך המגע כדי לגלול בין ווידג'טים ואפשרויות תפריט.

מפני השעון, החלק ימינה כדי להציג את תפריט הפקדים.

הקש: הקש על מסך המגע כדי לבחור פריטים.

# הפעלה וכיבוי של השעון

שעון 5 vívosmart יוצא ממצב שינה באופן אוטומטי כשמבצעים בו פעולה.

**1** בחר אפשרות כדי להפעיל את המסך:

- הקשה כפולה על מסך המגע.
	- הקש על .
- סיבוב פרק כף היד והרמה שלו לעבר גופך.

<span id="page-5-0"></span>הערה**:** לא ניתן להוציא את השעון ממצב שינה באמצעות מחווה כאשר מצב 'נא לא להפריע' מופעל ([שימוש](#page-21-0) במצב *'*נא לא [להפריע](#page-21-0)*'*, עמוד 18)

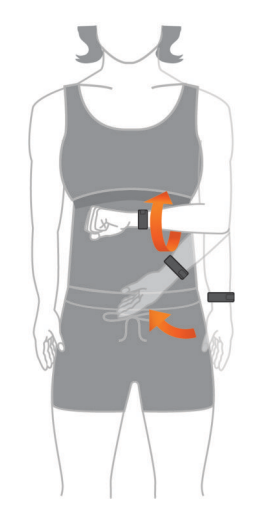

**2** סובב את פרק כף היד והרחק אותו מגופך כדי לכבות את המסך.

הערה**:** המסך נכבה כשהוא לא בשימוש. כשהמסך כבוי, השעון עדיין פעיל ומתעד נתונים.

### הצגה של וידג'טים ותפריטים

• מפני השעון, לחץ על כדי להציג את התפריט הראשי .

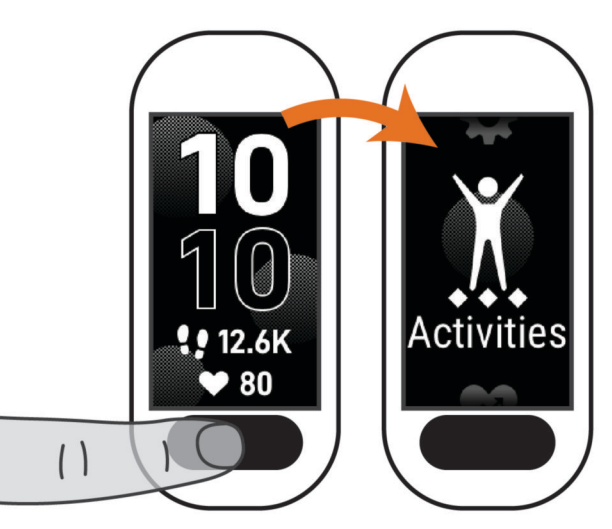

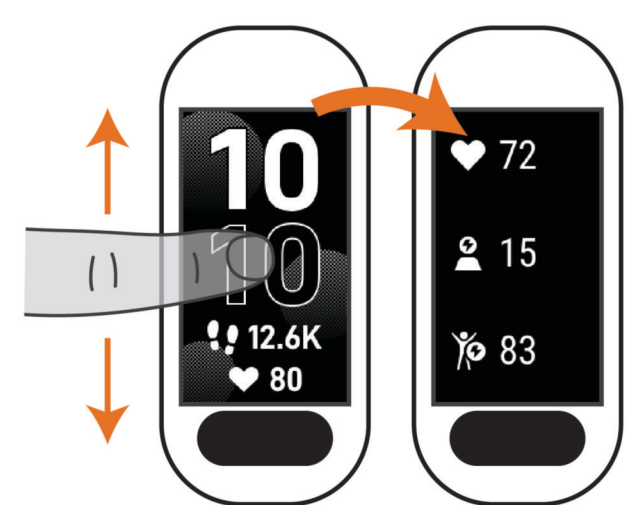

• מפני השעון, החלק ימינה כדי להציג את תפריט הפקדים.

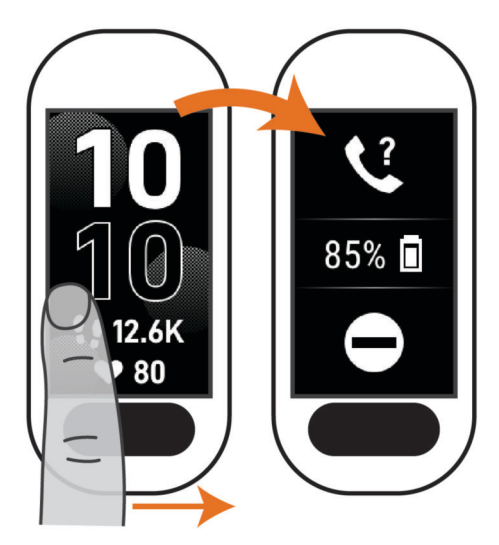

• מפני השעון, החלק ימינה כדי להציג את תפריט הפקדים.

#### אפשרויות תפריט

באפשרותך ללחוץ על כדי להציג את התפריט. עצה**:** החלק כדי לגלול בין אפשרויות התפריט.

<span id="page-7-0"></span>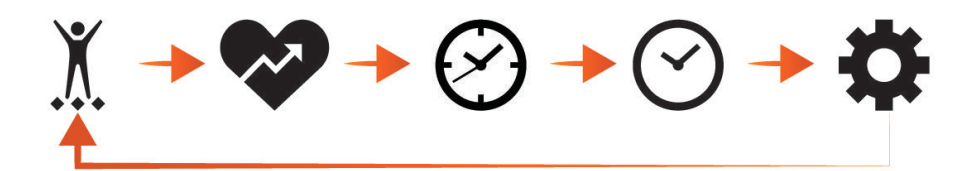

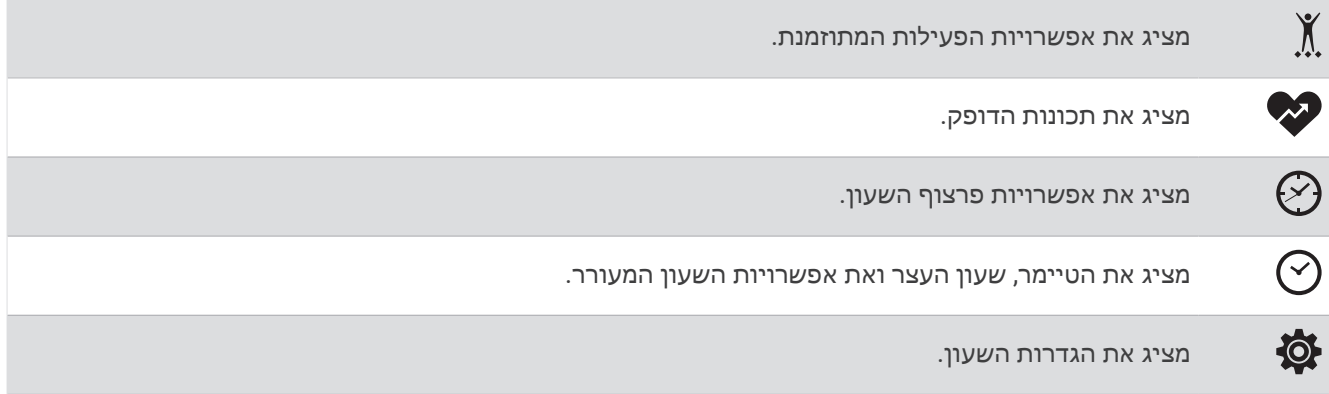

#### ענידת השעון

#### זהירות  $\triangle$

משתמשים מסוימים עשויים לחוות גירוי בעור לאחר שימוש ממושך בשעון, בפרט אם המשתמש סובל מעור רגיש או מאלרגיות . אם אתה מבחין בגירוי בעור, הסר את השעון והנח לעור שלך להחלים. כדי לסייע במניעת גירוי בעור, ודא שהשעון נקי ויבש, ואל תהדק את השעון לפרק כף היד שלך יתר על המידה. למידע נוסף, בקר באתר garmin.com/fitandcare.

• לבש את השעון מעל עצם פרק כף היד.

הערה**:** השעון צריך להיות צמוד אבל נוח. לקבלת קריאות דופק מדויקות יותר, ודא שהשעון לא זז בזמן הריצה או האימון . לקבלת קריאות אוקסימטר דופק, עליך להישאר ללא תנועה.

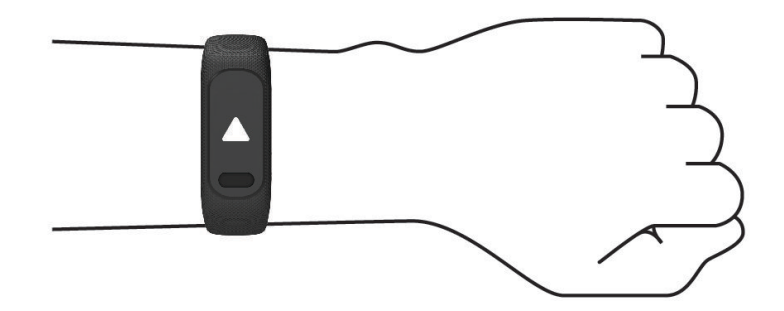

הערה**:** החיישן האופטי נמצא בגב השעון.

- ראה פתרון בעיות, [עמוד](#page-32-0) 29 לקבלת מידע נוסף אודות צמיד חיישן הדופק.
- לקבלת מידע נוסף על חיישן אוקסימטר דופק, ראה עצות לנתוני [אוקסימטר](#page-34-0) דופק לא סדיר, עמוד .31
	- למידע נוסף על דיוק, עבור אל garmin.com/ataccuracy.
	- למידע נוסף על על ענידת השעון והטיפול בו, עבור לכתובת www.garmin.com/fitandcare.

### שדות נתונים על פרצוף השעון

<span id="page-8-0"></span>חלק 5 vívosmart מפרצופי השעון מציגים שדות נתונים (שינוי פרצוף [השעון](#page-24-0), עמוד 21). תוכל להקיש על פרצוף השעון ולגלול כדי לעבור בין שלבים, דופק, רמת סוללה, תאריך, מזג האוויר, קלוריות שנשרפו, דקות אינטנסיביות ו "Body Battery. שדות הנתונים האחרונים שתבחר יופיעו כאשר המסך ייכבה ויופעל מחדש .

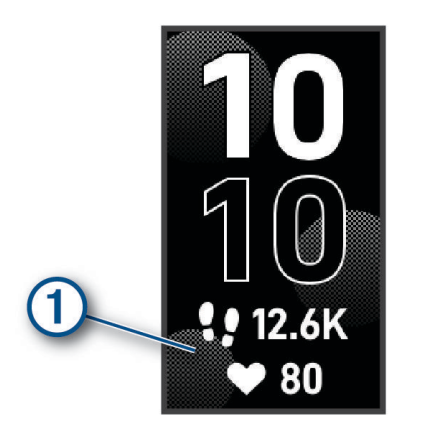

# ווידג'טים

השעון מגיע עם ווידג'טים טעונים מראש שמספקים מידע במבט מהיר. ניתן להחליק על מסך המגע כדי לגלול בין הווידג'טים. כדי להשתמש בחלק מהתכונות, צריך לשייך לשעון טלפון חכם.

הערה**:** אפשר להשתמש ביישום Connect Garmin כדי להוסיף ווידג'טים או להסיר אותם.

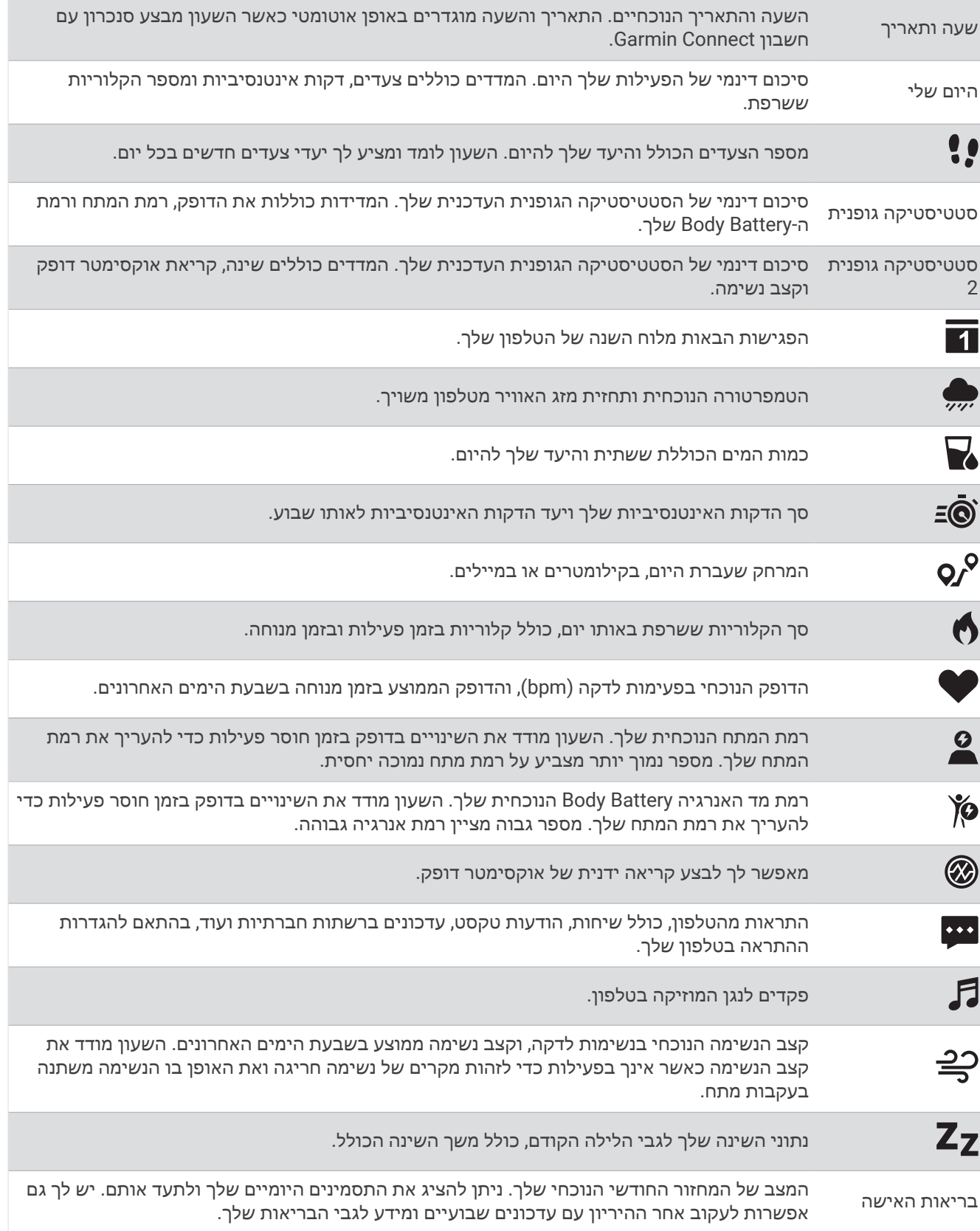

#### יעד צעדים

<span id="page-10-0"></span>השעון שלך יוצר באופן אוטומטי יעד צעידה יומי, על סמך רמות הפעילות הקודמת שלך. כשאתה זז במהלך היום, השעון מתעד את ההתקדמות שלך  $(\widehat{\Gamma})$  לקראת היעד היומי שלך  $(2)$ . השעון מתחיל עם יעד ברירת מחדל של 7,500 צעדים ביום.

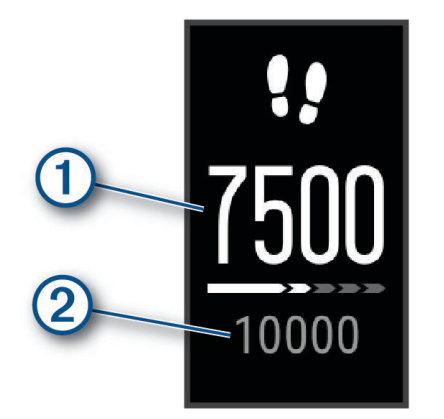

אם תבחר שלא להשתמש בתכונת היעד האוטומטי, תוכל להשבית אותה ולהגדיר יעד צעידה מותאם אישית בחשבון Garmin Connect שלך (הגדרות מעקב אחר [פעילות](#page-28-0), עמוד 25).

### סרגל תנועה

ישיבה למשך פרקי זמן ארוכים עלולה להוביל לשינויים לא רצויים במצב המטבולי. סרגל התנועה מזכיר לך להמשיך לזוז. לאחר שעה של חוסר פעילות, סרגל התנועה  $\left(\Gamma\right)$ מופיע. קטעים נוספים  $\left(\Omega\right)$ מופיעים לאחר כל 15 דקות של חוסר פעילות.

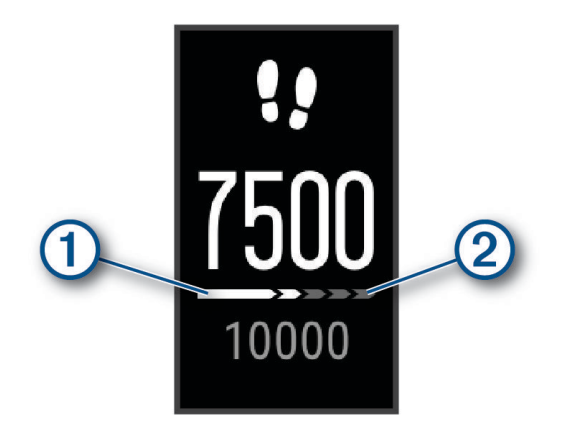

כדי לאפס את סרגל התנועה, לך מרחק קצר.

### דקות פעילות אינטנסיבית

כדי לשפר את בריאותך, ארגונים כגון ארגון הבריאות העולמי ממליצים על 150 דקות בשבוע של פעילות באינטנסיביות מתונה , כגון הליכה מהירה, או על 75 דקות בשבוע של פעילות באינטנסיביות גבוהה, כגון ריצה.

השעון עוקב אחר האינטנסיביות של הפעילות ואחר הזמן שאתה מבלה בפעילויות באינטנסיביות מתונה עד גבוהה (נדרשים נתוני דופק כדי לכמת אינטנסיביות גבוהה). השעון מחשב את הסכום הכולל של דקות הפעילות באינטנסיביות מתונה ביחד עם דקות הפעילות באינטנסיביות גבוהה. סך כל דקות הפעילות באינטנסיביות גבוהה מוכפלות כאשר הן מתווספות לסכום.

#### להרוויח דקות אינטנסיביות

התקן 5 vívosmart מחשב דקות אינטנסיביות על-ידי השוואה בין נתוני הדופק לבין הדופק הממוצע במנוחה. אם מכבים את נתוני הדופק, השעון מחשב דקות אינטנסיביות מתונה על-ידי ניתוח נתוני הצעדים לדקה.

- התחל פעילות עם מעקב זמן כדי לקבל את החישוב המדויק ביותר של דקות אינטנסיביות.
- כדי לקבל את התוצאה המדויקת ביותר של מדידת הדופק במנוחה, לבש את השעון במשך כל היום והלילה.

### שיפור הדיוק של חישוב הקלוריות

<span id="page-11-0"></span>השעון מציג את כמות הקלוריות הכוללת המשוערת ששרפת ביום הנוכחי. ניתן לשפר את רמת הדיוק של אומדן זה על-ידי הליכה מהירה או ריצה בחוץ למשך 15 דקות.

- **1** החלק כדי להציג את ווידג'ט הקלוריות.
	- $2$  בחר  $2$

הערה**:** מופיע כאשר יש לכייל את הקלוריות. יש לבצע את תהליך הכיול פעם אחת בלבד. אם יש לך תיעוד קודם של הליכה או ריצה מתוזמנת. $\bigoplus$  עשוי לא להופיע.

**3** בצע את ההוראות שעל המסך.

### וידג'טים - סטטיסטיקה גופנית

הווידג'טים סטטיסטיקה גופנית וסטטיסטיקה גופנית 2 מספקים תצוגה במבט אחד של נתוני הבריאות שלך. הווידג'טים כוללים סיכומים דינמיים שמתעדכנים במהלך היום. המדדים כוללים את הדופק, רמות המתח, רמות Battery Body, שינה, קריאה של אוקסימטר דופק וקצב נשימה .

הערה**:** תוכל לבחור בכל מדד כדי להציג מידע נוסף.

### **Body Battery**

השעון שלך מנתח את השתנות הדופק, רמת מתח, איכות שינה ונתוני פעילות כדי לקבוע את רמת ה-Battery Body הכללית שלך . כמו מד דלק במכונית, הוא מציין את כמות עתודת האנרגיה הזמינה. טווח רמת ה-Battery Body נע בין 0 ל -100 , כאשר 0 עד25 הוא עתודת אנרגיה נמוכה, 26 עד 50 הוא עתודת אנרגיה בינונית, 51 עד 75 הוא עתודת אנרגיה גבוהה ו -76 עד 100 הוא עתודת אנרגיה גבוהה מאוד .

באפשרותך לסנכרן את השעון שלך עם חשבון ה-Connect Garmin כדי להציג את רמת ה-Battery Body המעודכנת ביותר , מגמות לטווח ארוך ופרטים נוספים (טיפים [לקבלת](#page-34-0) נתוני מד אנרגיה *[Battery Body](#page-34-0)* [משופרים](#page-34-0), עמוד 31).

### הצגת הווידג'ט Battery Body

הווידג'טBattery Body מציג את הרמה הנוכחית של Battery Body .

- **1** החלק באצבע כדי להציג את הווידג'ט Battery Body .
- **2** הקש על מסך המגע כדי להציג את התרשים Battery Body .

התרשים מציג את הפעילות הנוכחית של Battery Body ואת הרמות הגבוהות והנמוכות בשמונה השעות האחרונות .

### השתנות דופק ורמת מתח

השעון מנתח את השתנות הדופק שלך בזמן שאינך נמצא בפעילות כדי להעריך את רמת המתח הכוללת. אימונים, פעילות גופנית , שינה, תזונה והמתח הכללי בחיי היומיום משפיעים על רמת המתח. רמת המתח נעה בין 0 ל -100 , כאשר 0 עד 25 זהו מצב מנוחה , 26 עד 50 זהו מתח נמוך, 51 עד 75 זהו מתח בינוני ואילו 76 עד 100 זהו מצב מתח גבוה. כאשר אתה יודע מהי רמת המתח שלך , קל יותר לזהות רגעים מתוחים במהלך היום. לקבלת התוצאות הטובות ביותר, לבש את השעון בזמן השינה.

ניתן לסנכרן את השעון עם חשבון Connect Garmin כדי לראות את רמת המתח לאורך כל היום, מגמות ארוכות טווח ופרטים נוספים.

#### הצגת הווידג'ט למדידת רמות המתח

הווידג'ט למדידת רמות המתח מציג את רמת המתח הנוכחית שלך.

- **1** החלק כדי להציג את הווידג'ט של רמת המתח.
- **2** הקש על מסך המגע כדי להציג את רמות המתח שלך בארבע שעות האחרונות.
- **3** החלק שמאלה ובחר את כדי להתחיל תרגיל של נשימות מודרכות (אופציונלי ).

### הצגת הווידג'ט של הדופק

<span id="page-12-0"></span>הווידג'ט של הדופק מציג את הדופק הנוכחי בפעימות לדקה (bpm(. למידע נוסף על דיוק הדופק, עבור אל [com.garmin](http://garmin.com/ataccuracy) ./ataccuracy

**1** החלק את האצבע כדי להציג את הווידג'ט של הדופק.

הווידג'ט מציג את הדופק הנוכחי שלך ואת ערכי הדופק הממוצעים בזמן מנוחה (RHR (במהלך 7 הימים האחרונים.

**2** הקש על מסך המגע כדי להציג את תרשים הדופק. הגרף מציג את פעילות הדופק הנוכחית שלך ואת הדופק הגבוה והנמוך בשעה האחרונה.

### שימוש בווידג'ט מעקב אחר שתייה

הווידג'ט מעקב אחר שתייה מציג את צריכת הנוזלים ואת יעד הנוזלים היומי.

- **1** החלק כדי להציג את ווידג'ט הנוזלים.
- **2** בחר עבור כל מנת נוזלים שאתה צורך ( 1 כוס, 8 אונקיות או 250 מ"ל ). עצה**:** תוכל להתאים אישית את הגדרות הנוזלים שלך, כגון יחידות בשימוש ואתגר יומי, בחשבון Connect Garmin שלך . עצה**:** אפשר להוסיף תזכורת לשתות (הגדרה של התראת שתייה, [עמוד](#page-25-0) 22) .

### מעקב אחר המחזור החודשי

המחזור החודשי שלך הוא מרכיב חשוב בבריאותך. ניתן להשתמש בשעון כדי לתעד סימפטומים פיזיולוגיים, דחף מיני, פעילות מינית, ימי ביוץ ועוד (*תיעוד פרטי המחזור החודשי,* עמוד 9). ניתן לקבל מידע נוסף ולהגדיר את התכונה הזו בהגדרות סטטיסטיקה גופנית של היישום Connect Garmin.

- מעקב אחר המחזור החודשי ופרטים נוספים
	- תסמינים גופניים ורגשיים
		- תחזיות וסת ופוריות
	- מידע בנושא בריאות ותזונה

הערה**:** אפשר להשתמש ביישום Connect Garmin כדי להוסיף ולהסיר ווידג'טים.

#### תיעוד פרטי המחזור החודשי

לפי שניתן יהיה לתעד את פרטי המחזור החודשי משעון 5 vívosmart, יש להגדיר מעקב אחר המחזור החודשי ביישום Garmin Connect.

- **1** החליקי כדי להציג את וידג'ט המעקב הגופני לנשים.
	- **2** הקש על מסך המגע.
		- **3** בחר .
- **4** אם היום הוא יום וסת, בחרי הווסת התחילה > .
	- **5** בחר אפשרות:
- כדי לדרג את עוצמת הוסת שלך מחלשה לחזקה בחריזרימה.
- כדי לתעד סימפטומים פיזיולוגיים, כמו אקנה, כאבי גב ועייפות בחרי תסמינים.
	- כדי לתעד את מצב הרוח, בחרי מצב רוח.
	- כדי לתעד את ההפרשות, בחרי הפרשה.
	- כדי להקצות את התאריך הנוכחי כיום ביוץ, בחרי יום הביוץ.
		- כדי לתעד את הפעילות המינית, בחרי פעילות מינית .
	- כדי לדרג את הדחף המיני שלך מנמוך לגבוה, בחרי דחף מיני.
	- כדי להקצות את התאריך הנוכחי כיום וסת, בחרי הווסת התחילה.

### מעקב היריון

תכונת מעקב ההיריון מציגה עדכונים שבועיים לגבי ההיריון ומספקת מידע גופני ותזונתי. את יכולה להשתמש בשעון כדי לתעד תסמינים גופניים ורגשיים, מדידות של סוכר בדם ותנועות של התינוק (תיעוד מידע לגבי היריון, [עמוד](#page-13-0) 10). ניתן לקבל מידע נוסף ולהגדיר את התכונה הזו בהגדרות סטטיסטיקה גופנית של היישום Connect Garmin.

### תיעוד מידע לגבי היריון

<span id="page-13-0"></span>כדי לתעד את המידע צריך להגדיר מעקב היריון ביישום Connect Garmin.

**1** החליקי כדי להציג את וידג'ט המעקב הגופני לנשים.

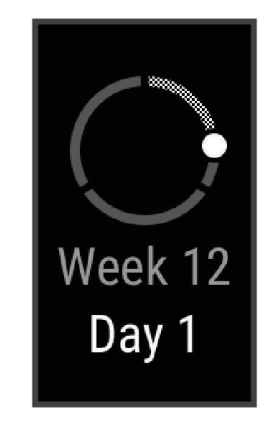

- **2** הקש על מסך המגע.
	- **3** בחר אפשרות:
- בחרי ב תסמינים כדי לתעד תסמינים גופניים, מצב רוח ועוד.
- בחרי ב גלוקוז בדם כדי לתעד רמות סוכר בדם לפני ואחרי ארוחות ולפני השינה.
	- בחרי ב תנועה כדי להשתמש בשעון עצר על מנת לתעד את תנועות התינוק.
		- **4** בצע את ההוראות שעל המסך.

### שליטה בהשמעת מוזיקה

הווידג'ט של פקדי המוזיקה מאפשר לך לשלוט במוזיקה בטלפון באמצעות שעון 5 vívosmart. הווידג'ט שולט ביישום נגן המדיה שפועל כעת או שפעל לאחרונה בטלפון. אם אין נגן מדיה שפועל כעת, הווידג'ט אינו מציג פרטי רצועות ועליך להפעיל את המוזיקה דרך הטלפון.

- **1** בטלפון, התחל להשמיע שיר או רשימת השמעה.
- **2** בשעון 5 vívosmart, החלק את האצבע כדי להציג את הווידג'ט לשליטה במוזיקה.

#### הצגת התראות

כאשר השעון שלך משויך ליישום Connect Garmin, באפשרותך להציג התראות מהטלפון שלך בהתקן, כגון הודעות טקסט ודוא"ל.

- **1** החלק באצבע כדי להציג את הווידג'ט של ההתראות.
	- **2** בחר התראה.
- עצה**:** החלק באצבע כדי להציג התראות ישנות יותר.
- **3** הקש על מסך המגע ובחר את כדי לבטל את ההתראה.

#### מענה להודעת טקסט

TM הערה**:** תכונה זו זמינה רק בטלפונים של Android .

כאשר אתה מקבל הודעת טקסט בשעון 5 vívosmart, אתה יכול לבחור הודעה מתוך רשימה כדי לשלוח תשובה מהירה.

הערה**:** תכונה זו שולחת הודעות טקסט באמצעות הטלפון. עשויים לחול החיובים וההגבלות הרגילים בנוגע להודעות טקסט . למידע נוסף, פנה לספק השירותים הסלולריים.

- **1** החלק באצבע כדי להציג את הווידג'ט של ההתראות.
	- **2** בחר התראה על הודעת טקסט.
- **3** הקש על מסך המגע כדי להציג את האפשרויות עבור ההתראה.
	- **4** בחר .
	- **5** בחר הודעה מתוך הרשימה.

הטלפון שולח את ההודעה שבחרת כהודעת טקסט.

# אימון כושר

# הקלטת פעילות מתוזמנת

<span id="page-14-0"></span>ניתן להקליט פעילות עם מעקב זמן ולאחר מכן לשמור ולשלוח אותה לחשבון Connect Garmin.

- **1** לחץ על כדי להציג את התפריט.
	- **2** בחר את .
- **3** החלק כדי לגלול ברשימת הפעילויות וכדי לבחור אפשרות:
	- בחר את להליכה.
		- $\cdot$  בחר את  $\mathscr{F}$  לריצה.  $\cdot$
	- םחר את  $\boldsymbol{\dot{X}}$  לפעילות אירובית.  $\boldsymbol{\cdot}$ 
		- \_ בחר את <del>י∱י</del> לאימון כוח.
	- בחר את ס**ُ**ס לפעילות רכיבה על אופניים.
		- בחר את לשחייה בבריכה.
			- בחר את לפעילות יוגה.
		- $\mathbb X$  בחר את  $\mathbb X$  לסוגי פעילויות אחרים.  $\cdot$
	- בחר את <u>ג*וٌ*.</u> לפעילות מאמן במצב אליפטיקל.
		- בחר את <mark>ע</mark> לפעילות סטפר.  $\bm{i}$
		- םחר את  $\tilde{\mathbf{\mathcal{X}}}$  לפעילות על הליכון.  $\cdot$
		- בחר את **1ٌג** לפעילות אימוני נשימות.
			- בחר את לפעילות פילאטיס.
				- בחר 50 לפעילות HIIT.
	- \_ בחר את ס<del>בנ</del> לפעילות חתירה במקום סגור..

הערה**:** באפשרותך להשתמש באפליקציית Connect Garmin כדי להוסיף או להסיר פעילויות מתוזמנות (הגדרות [מעקב](#page-28-0) אחר [פעילות](#page-28-0), עמוד 25).

- **4** בחר בסמל כדי להתחיל את טיימר הפעילות.
	- **5** התחל את הפעילות.
- **6** החלק את האצבע כלפי מעלה ומטה כדי להציג מסכי נתונים נוספים.

עצה**:** באפשרותך להשתמש באפליקציית Connect Garmin כדי להוסיף או להסיר מסכי נתונים ([התאמה](#page-27-0) אישית של אפשרויות [הפעילות](#page-27-0), עמוד 24).

- **7** לאחר סיום הפעילות, לחץ לחיצה ארוכה על עד להופעת וסגירה של המעגל.
	- **8** בחר אפשרות:
	- בחר את כדי לשמור את הפעילות.
	- בחר את כדי למחוק את הפעילות.
	- בחר בסמל כדי לחדש את הפעילות.

# הקלטת פעילות עם GPS מחובר

<span id="page-15-0"></span>ניתן לחבר את השעון לטלפון כדי לתעד נתוני GPS של פעילות ההליכה, הריצה או הרכיבה על האופניים.

- **1** לחץ על כדי להציג את התפריט.
	- **2** בחר את .
	- 3 בחר את **א**' או ה<sup>6</sup>.
- **4** פתח את היישום Connect Garmin .

הערה**:** אם אין לך אפשרות לחבר את השעון לטלפון, תוכל לבחור את כדי להמשיך בפעילות. נתוני GPS לא יוקלטו.

- **5** בחר בסמל כדי להתחיל את טיימר הפעילות.
	- **6** התחל את הפעילות.
- הטלפון שלך חייב להיות בטווח במהלך הפעילות.
- **7** לאחר סיום הפעילות, לחץ לחיצה ארוכה על עד להופעת וסגירה של המעגל.
	- **8** בחר אפשרות:
	- $\bullet$  בחר את  $\blacktriangleright$  כדי לשמור את הפעילות.
	- $\blacksquare$  בחר את  $\blacksquare$  כדי למחוק את הפעילות.
	- בחר בסמל כדי לחדש את הפעילות.

### הקלטת פעילות אימון כוח

ניתן להקליט סדרות במהלך פעילות אימון כוח. סדרה מורכבת מחזרות מרובות על מהלך אחד.

- **1** לחץ על כדי להציג את התפריט.
	- **2** בחר את <u>∬</u> ≻י<del>∱</del>י.
- **3** בחר בסמל כדי להגדיר ספירת חזרות וזיהוי אוטומטי של סדרות.
	- **4** בחר במתג ההחלפה כדי להפעיל ספירת חזרות והגדרה אוט**'**.
		- **5** לחץ על כדי לחזור למסך הטיימר של הפעילות.
			- **6** בחר בסמל כדי להתחיל את טיימר הפעילות.
				- **7** התחל בסדרה הראשונה. השעון סופר את החזרות.
			- **8** החלק כדי להציג מסכי נתונים נוספים (אופציונלי).
				- **9** הקש על כדי לסיים סדרה.

הערה**:** במידת הצורך, בחר כדי לערוך את גודל הבריכה.

- **10** בחר בסמל כדי להתחיל את טיימר המנוחה. מופיע טיימר מנוחה.
- **11** הקש על כדי להתחיל את הסדרה הבאה.
- **12** חזור על שלבים 9 עד 11 עד להשלמת הפעילות.
- **13** לאחר סיום הפעילות, לחץ לחיצה ארוכה על עד להופעת וסגירה של המעגל.
	- **14** בחר אפשרות:
	- בחר את כדי לשמור את הפעילות.
	- םחר את  $\blacktriangledown$  כדי למחוק את הפעילות.  $\cdot$
	- בחר בסמל כדי לחדש את הפעילות.

### עצות להקלטת פעילויות אימון כוח

- <span id="page-16-0"></span>• אל תביט בשעון בזמן החזרות. האינטראקציה שלך עם השעון מתרחשת בהתחלה ובסיום של כל סדרה ובזמן מנוחה.
	- התרכז בביצועים שלך בזמן החזרות.
	- בצע תרגילים המבוססים על משקל הגוף או תרגילים ללא משקל.
	- במהלך החזרות, הקפד על טווח תנועה רחב ועקבי. כל חזרה נספרת כאשר הזרוע שעונדת את השעון חוזרת לנקודת המוצא. הערה**:** ייתכן כי ההתקן לא יספור תרגילי רגליים.
	- הפעל זיהוי סטים אוטומטי כדי להתחיל ולעצור את הסטים שאתה מבצע.
		- שמור ושלח את פעילות אימון הכוח לחשבון Connect Garmin.
- ניתן להשתמש בכלים בחשבון Connect Garmin כדי להציג ולערוך פרטי פעילויות.

# הקלטת פעילות שחייה

הערה**:** נתוני הדופק אינם מוצגים בזמן שחייה. ניתן להציג נתוני דופק בפעילות השמורה ביישום Connect Garmin.

- **1** לחץ על כדי להציג את התפריט.
	- **2** בחר את > .

הערה**:** באפשרותך להשתמש באפליקציית Connect Garmin כדי להוסיף או להסיר פעילויות (התאמה אישית של [אפשרויות](#page-27-0) [הפעילות](#page-27-0), עמוד 24).

- **3** בחר גודל בריכה.
	- $\sqrt{2}$  and  $\sqrt{4}$
- **5** בחר בסמל כדי להתחיל את טיימר הפעילות. השעון מתעד נתוני פעילות רק בשעה שטיימר הפעילות עובד.
	- **6** התחל את הפעילות.

השעון מציג את המרחק ואת מרוחי השחייה, או את אורכי הבריכות.

- **7** לאחר סיום הפעילות, לחץ לחיצה ארוכה על עד להופעת וסגירה של המעגל.
	- **8** בחר אפשרות:
	- בחר בסמל כדי לשמור את הפעילות.
		- $\blacksquare$  בחר את  $\blacksquare$  כדי למחוק את הפעילות.
	- בחר בסמל כדי לחדש את הפעילות.

# כיול מרחק בהליכון

כדי להקליט מרחקים מדויקים יותר בריצות על הליכון, ניתן לכייל את המרחק בהליכון לאחר ריצה למרחק 1.5 ק"מ ( 1 מייל ) לפחות בהליכון. אם אתה משתמש בהליכונים שונים, תוכל לכייל באופן ידני את המרחק בכל אחד מההליכונים או לאחר כל ריצה.

- **1** התחל פעילות הליכון ([הקלטת](#page-14-0) פעילות מתוזמנת, עמוד 11).
- **2** רוץ בהליכון עד ששעון 5 vívosmart יתעד לפחות 1.5 ק"מ (1 מייל).
	- **3** לאחר סיום הריצה, בחר בסמל .
	- **4** בדוק את תצוגת ההליכון לקבלת המרחק שעברת.
		- **5** בחר אפשרות:
- לביצוע הכיול בפעם הראשונה, הקש על מסך המגע והזן בשעון שלך את המרחק בהליכון.
- כדי לכייל באופן ידני לאחר הכיול הראשוני, בחר בסמל והזן בהתקן את המרחק שבהליכון.

# תכונות דופק

לשעון שלך יש תפריט לדופק ובכך מאפשר לך להציג נתוני דופק מצמיד חיישן הדופק.

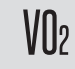

<span id="page-17-0"></span>הצגת הערך הנוכחי של ה 2VO- המרבי שלך. הערך הזה משקף ביצועים אתלטיים ואמור לגדול ביחד עם השיפור ברמת הכושר ([בדיקת](#page-18-0) הערכת *[2VO](#page-18-0)* מרבי, [עמוד](#page-18-0) 15).

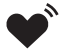

משדר את הדופק הנוכחי שלך אל התקן (שידור נתוני דופק [להתקני](#page-18-0) *[Garmin](#page-18-0) R* , [עמוד](#page-18-0) 15) תואם.

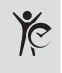

הצגת גיל הכושר הנוכחי שלך. הגיל הזה מבוסס על ה-VO2 המרבי,הדופק במנוחה ומדד מסת הגוף (BMO). (*[מציג](#page-18-0) את* גיל הכושר שלך, [עמוד](#page-18-0) 15)

כדי לקבל את גיל הכושר המדויק ביותר, השלם את הגדרת פרופיל המשתמש בחשבון Connect Garmin.

### הגדרות צמיד חיישן דופק

לחץ על הסמל כדי להציג את התפריט ובחר > .

מצב: ההגדרה מאפשרת לך להפעיל ולכבות את צמיד חיישן הדופק.

- <mark>התראות דופק</mark>: ההגדרה מאפשרת לך לקבוע שהשעון יציג התראה כשהדופק עולה מעל או יורד מתחת לסף שהוגדר לאחר פרק זמן של חוסר פעילות. (הגדרת התראת דופק חריג, [עמוד](#page-19-0) 16).
- אוקסימטר דופק: ההגדרה מאפשרת לקבוע שהשעון יתעד קריאות אוקסימטר דופק בזמן חוסר פעילות במהלך היום או באופן רציף בזמן השינה. (הפעלת מעקב שינה של אוקסימטר דופק, עמוד 14)

### אוקסימטר דופק

השעון 5 vívosmart כולל אוקסימטר דופק מבוסס-פרק כף יד למדידת רוויית החמצן בדם שלך. הכירות עם מצב רוויית החמצן שלך יכולה להיות בעלת ערך להבנת המצב הבריאותי הכללי שלך ולעזור לך להבין איך הגוף שלך מתאים את עצמו לגובה. השעון מודד את רמת החמצן בדם על-ידי הקרנת אור לעור ובדיקה של כמה אור נספג. רמה זו נקראת SpO <sup>2</sup> .

בשעון, קריאות אוקסימטר הדופק מופיעות כאחוז SpO <sup>2</sup> . בחשבון Connect Garmin, תוכל לראות פרטים נוספים על קריאות אוקסימטר הדופק שלך, כולל מגמות לאורך מספר ימים (*הפעלת מעקב שינה של אוקסימטר דופק,* עמוד 14). למידע נוסף על דיוק אוקסימטר הדופק, עבור אל, עבור אל [ataccuracy/com.garmin.](http://garmin.com/ataccuracy)

#### קבלת קריאות אוקסימטר דופק

אתה יכול להתחיל קריאת אוקסימטר דופק באופן ידני בשעון שלך בכל זמן. דיוק הקריאות עשוי להשתנות בהתאם לזרימת הדם שלך, למיקום השעון בפרק כף היד ולכמות התזוזות שלך (*עצות לנתוני [אוקסימטר](#page-34-0) דופק לא סדיר*, עמוד 31.

- **1** לבש את השעון מעל עצם פרק כף היד. השעון צריך להיות צמוד אבל נוח.
- **2** החלק כדי להציג את הווידג'ט של אוקסימטר הדופק.
	- **3** הקש על מסך המגע והחלק שמאלה.
	- **4** בחר כדי להתחיל את קריאת אוקסימטר דופק.
- **5** החזק את הזרוע שעונדת את השעון בגובה הלב בזמן שהשעון קורא את רוויית החמצן בדם שלך.
	- **6** הפסק לזוז.

השעון מציג את רוויית החמצן שלך באחוזים.

הערה**:** ניתן להפעיל ולצפות בנתוני השינה של אוקסימטר דופק בחשבון Connect Garmin שלך (הפעלת מעקב שינה של אוקסימטר דופק, עמוד 14).

#### הפעלת מעקב שינה של אוקסימטר דופק

כדי להשתמש במעקב שינה של אוקסימטר דופק, צריך להגדיר את שעון 5 vívosmart בתור התקן מעקב הפעילות העיקרי שלך בGarmin Connect חשבון שלך (*הגדרות מעקב אחר [פעילות](#page-28-0)*, עמוד 25).

אתה יכול להגדיר את השעון כך שימדוד באופן רציף את רמת החמצן בדם, או 2SpO , במשך עד 4 שעות במהלך חלון השינה המוגדרעצות לנתוני [אוקסימטר](#page-34-0) דופק לא סדיר, עמוד 31

הערה**:** תנוחות שינה לא שגרתיות עלולות לגרום לקריאות נמוכות באופן חריג של 2.SpO

- **1** לחץ על כדי להציג את התפריט.
- **2** בחר את > > אוקסימטר דופק > במהלך שינה.

### אודות ערכי 2VO מרבי משוערים

<span id="page-18-0"></span>ה 2VO- המרבי הוא נפח החמצן המרבי (במיליליטרים) שאתה מסוגל לצרוך בדקה עבור כל ק"ג ממשקל גופך בעת ביצועי שיא . במילים פשוטות, ה 2VO- המרבי מצביע על סיבולת הלב-ריאה והוא אמור לגדול עם השיפור ברמת הכושר שלך.

בשעון, הערכת ה 2VO- המרבי מופיעה כמספר וכתיאור. בחשבון Connect Garmin, תוכל לראות פרטים נוספים על אומדן ה 2VO- המרבי שלך.

נתוני VO2 מרבי מסופקים על-ידי "Firstbeat Analytics. ניתוח ה-VO2 המרבי מסופק באישור ®The Cooper Institute. למידע נוסף, עיין בנספח (דירוגים [סטנדרטיים](#page-36-0) של *[2VO](#page-36-0)* מרבי, [עמוד](#page-36-0) 33) ועבור לאתר [org.CooperInstitute.www](http://www.CooperInstitute.org).

#### בדיקת הערכת 2VO מרבי

כדי להציג את הערכת ה 2VO- המרבי בשעון, דרושים נתוני דופק מצמיד חיישן הדופק והליכה מהירה או ריצה מתוזמנות למשך 15 דקות.

- **1** לחץ על כדי להציג את התפריט.
	- **2** בחר את > .

אם כבר הקלטת ריצה או הליכה מהירה למשך 15 דקות, הערכת ה 2VO- המרבי עשויה להופיע. השעון מעדכן את הערכת ה 2VO- המרבי בכל פעם שאתה מסיים הליכה או ריצה מתוזמנת.

**3** פעל לפי ההוראות על-גבי המסך כדי לבדוק את הערכת ה 2VO- המרבי שלך.

עם סיום הבדיקה, מופיעה הודעה.

**4** כדי להתחיל בדיקת 2VO מרבי לצורך קבלת הערכה מעודכנת, הקש על הקריאה הנוכחית ועקוב אחר ההוראות. הערכת ה 2VO- המרבי החדש שלך תעודכן בשעון.

### מציג את גיל הכושר שלך

לפני שהשעון יוכל לחשב את גיל הכושר המדויק, עליך להשלים את הגדרת פרופיל המשתמש ביישום Connect Garmin.

גיל הכושר נותן מושג לגבי רמת הכושר שלך בהשוואה לאדם מאותו מגדר. השעון שלך משתמש במידע כמו הגיל, מדד מסת הגוף (BMI(, נתוני דופק במנוחה והיסטוריית פעילות אינטנסיבית כדי לספק את גיל הכושר שלך. אם יש לך משקל של Garmin TMIndex השעון שלך משתמש במדד אחוז השומן בגוף במקום ב BMI- כדי לקבוע את גיל הכושר שלך. שינויים בכושר הגופני ובאורח החיים יכולים להשפיע על גיל הכושר שלך.

- **1** לחץ על כדי להציג את התפריט.
	- $\mathcal{E} \times \mathbf{2}$   $\ln 2$

### R שידור נתוני דופק להתקני Garmin

ניתן לשדר את נתוני הדופק שלך מהשעון 5 vívosmart ולהציג אותם בהתקני Garmin משויכים. לדוגמה, ניתן לשדר את נתוני הדופק בהתקן Edge R R בזמן רכיבה על אופניים או במצלמת פעולה של VIRB במהלך פעילות.

הערה**:** שידור נתוני דופק מקצר את חיי סוללה.

- **1** לחץ על כדי להציג את התפריט.
	- **2** בחר את  $\bullet$

שעון 5 vívosmart מתחיל לשדר את נתוני הדופק שלך.

הערה**:** השעה מופיעה על המסך בעת השידור של נתוני דופק.

**3** שייך את שעון 5 vívosmart שלך להקן +ANT Garmin R תואם.

הערה**:** לכל התקן התואם ל-Garmin יש הנחיות שיוך שונות. עיין במדריך למשתמש .

**4** לחץ על כדי להפסיק לשדר את נתוני הדופק שלך.

### הגדרת התראת דופק חריג

#### זהירות  $\triangle$

<span id="page-19-0"></span>תכונה זו מציגה לך התראה רק כאשר הדופק שלך עולה או יורד מתחת למספר מסוים של פעימות לדקה, כפי שנבחר על-ידי המשתמש, לאחר פרק זמן של חוסר פעילות. תכונה זו אינה מודיעה לך על מצב לב אפשרי ולא נועדה לטפל או לאבחן מצב רפואי או מחלה. עליך לפנות תמיד לספק שירותי הבריאות שלך בנוגע לכל בעיה הקשורה ללב.

- **1** לחץ על .
- **2** בחר > > התראות דופק.
	- **3** בחר גבוה או נמוך.
	- **4** בחר ערך סף של דופק.
- **5** בחר במתג ההחלפה כדי להפעיל את ההתראה.

בכל פעם שהדופק שלך יעלה מעל או ירד מתחת לערך המותאם אישית, תופיע הודעה על כך והשעון ירטוט.

# שעונים

#### הגדרת שעון מעורר

ניתן להגדיר מספר התראות. ניתן להגדיר כל התראה כך שתוצג פעם אחת או שתחזור על עצמה באופן סדיר.

- **1** לחץ על .
- $+$   $\langle \mathbf{0} \rangle$   $\langle \heartsuit \rangle$   $\sup$  2
	- **3** בחר שעה.
- **4** בחר חזרה ובחר אפשרות (אופציונלי).

#### מחיקת התראה

- **1** לחץ על .
- בחר  $\heartsuit$  > **שעוו מעורר**. 2
- **3** בחר התראה ובחר מחיקה .

#### שימוש בשעון העצר

- **1** לחץ על כדי להציג את התפריט.
	- **2** בחר > .
- **3** בחר בסמל כדי להתחיל את הטיימר.
	- **4** בחר את כדי לעצור את הטיימר.
- **5** אם יש צורך בכך, בחר את > to כדי לאפס את הטיימר.

### הפעלת טיימר ספירה לאחור

- **1** לחץ על כדי להציג את התפריט.
	- **2** בחר את > .
		- **3** בחר .
		- **4** בחר שעה.
		- **5** בחר .
- **6** בחר בסמל כדי להתחיל את הטיימר.
- **7** אם יש צורך בכך, בחר את כדי לעצור את הטיימר.
- **8** אם יש צורך בכך, בחר את > to כדי לאפס את הטיימר.

# תכונות עם חיבור Bluetooth

<span id="page-20-0"></span>לשעון 5 vívosmart יש כמה תכונות המחוברות דרך Bluetooth עבור הטלפון התואם באמצעות היישום Connect Garmin. העלאת פעילויות: שליחה אוטומטית של הפעילות ליישום Connect Garmin מיד לאחר פתיחת היישום.

סיוע: אפשרות לשלוח הודעת טקסט אוטומטית עם שמך ומיקום ה GPS- שלך לאנשי הקשר לשעת חירום באמצעות היישום .Garmin Connect

חפש את השעון שלי: לאיתור שעון 5 vívosmart שאבד המשויך לטלפון ונמצא כעת בטווח קליטה.

חפש את הטלפון שלי: מאתר את הטלפון שאבד המשויך לשעון 5 vívosmart ונמצא כעת בטווח קליטה.

זיהוי תקריות: מאפשר ליישום Connect Garmin לשלוח הודעה לאנשי הקשר לשעת חירום כאשר שעון 5 vívosmart מזהה תקרית.

**LiveTrack**: הוא מאפשר לחברים ולבני משפחה לעקוב אחר המרוצים ופעילויות האימון שלך בזמן אמת. תוכל להזמין עוקבים באמצעות דואר אלקטרוני או מדיה חברתית, כדי לאפשר להם להציג את הנתונים שלך בזמן אמת בדף מעקב של Garmin Connect.

פקדי מוזיקה: ההגדרה מאפשרת לשלוט בנגן המוזיקה בטלפון.

<mark>התראות</mark>: מודיע על הצגת התראות מהטלפון, כולל שיחות, הודעות טקסט עדכונים מהרשתות החברתיות פגישות מלוח השנה ועוד, בהתאם להגדרות ההתראה בטלפון שלך.

עדכוני תוכנה: השעון מוריד באמצעות חיבור אלחוטי את עדכון התוכנה העדכני ומתקין אותו.

עדכוני מזג אוויר: הצגת הטמפרטורה הנוכחית ותחזית מזג האוויר מהטלפון.

### ניהול התראות

ניתן להשתמש בטלפון התואם כדי לנהל התראות המוצגות בשעון 5 vívosmart.

בחר אפשרות:

- אם אתה משתמש ב- iPhone R , עבור אל הגדרת ההתראות iOS R כדי לבחור את הפריטים שיש להציג בשעון.
	- אם אתה משתמש בטלפון של Android, מהיישום Connect Garmin, בחר הגדרות > התראות.

### איתור טלפון שאבד

ניתן להשתמש בתכונה זו כדי לאתר טלפון שאבד, ששויך באמצעות טכנולוגיית Bluetooth ונמצא כעת בטווח.

**1** החלק ימינה כדי להציג את תפריט הפקדים.

הערה**:** באפשרותך להוסיף אפשרויות לתפריט הפקדים (התאמה אישית של תפריט [הפקדים](#page-24-0), עמוד 21).

**2** בחר .

השעון 5 vívosmart מתחיל לחפש את הטלפון המשויך. בטלפון מושמעת התראה קולית, ועוצמת האות של Bluetooth מופיעה במסך השעון 5 vívosmart. עוצמת האות של Bluetooth גוברת ככל שאתה מתקרב לטלפון .

**3** לחץ על כדי לעצור את החיפוש.

### קבלת שיחת טלפון נכנסת

כשאתה מקבל שיחת טלפון בטלפון המחובר, השעון 5 vívosmart מציג את השם או את מספר הטלפון של המתקשר.

 $\bullet$  כדי לקבל את השיחה, בחר $\bullet$ .

הערה**:** כדי לשוחח עם המתקשר, עליך להשתמש בטלפון המחובר.

 $\bullet$  כדי לדחות את השיחה, בחר $\bullet$ .

• כדי לדחות את השיחה ומיד לשלוח הודעת טקסט בתגובה, בחר ובחר הודעה מהרשימה. הערה**:** תכונה זו זמינה רק אם השעון מחובר לטלפון מסוג Android בעזרת טכנולוגיית Bluetooth.

### שימוש במצב 'נא לא להפריע'

<span id="page-21-0"></span>ניתן להשתמש במצב נא לא להפריע כדי לכבות הודעות, מחוות והתראות. לדוגמה, ניתן להשתמש במצב זה בזמן שינה או צפייה בסרט.

הערה**:** בחשבון Connect Garmin, ניתן להגדיר את ההתקן כך שיעבור למצב נא לא להפריע באופן אוטומטי במהלך שעות השינה הרגילות שלך. אתה יכול להגדיר את שעות השינה הרגילות שלך ב[הגדרות](#page-28-0) המשתמש בחשבון Garmin Connect (*הגדרות* [פרופיל](#page-28-0) משתמש, עמוד 25).

**1** החלק ימינה כדי להציג את תפריט הפקדים.

הערה**:** באפשרותך להוסיף אפשרויות לתפריט הפקדים (התאמה אישית של תפריט [הפקדים](#page-24-0), עמוד 21).

**2** בחר את .

#### דוח בוקר

השעון שלך מציג דוח בוקר על בסיס שעת ההתעוררות הרגילה שלך. הקש על מסך המגע כדי להציג את הדוח, שכולל מזג אוויר , שינה, צעדים, מעקב אחר המחזור החודשי או מידע על הריון ואירועים בלוח השנה.

הערה**:** תוכל להתאים אישית את שם התצוגה שלך בחשבון Connect Garmin שלך (הגדרות מערכת, [עמוד](#page-28-0) 25).

# **Garmin Connect**

תוכל להיות בקשר עם חבריך בחשבון Connect Garmin. חשבון Connect Garmin מאפשר לבני המשפחה לעקוב אחרי בני משפחה אחרים, לנתח את הפעילויות שלהם, לשתף איתם תוכן ולעודד אחד את השני. תעד את האירועים של אורח החיים הפעיל שלך, כולל אירועי ריצה, הליכה, רכיבה ועוד .

ניתן ליצור חשבון Connect Garmin בחינם בעת שיוך השעון עם הטלפון באמצעות היישום Connect Garmin, או לעבור לכתובת [com.garminconnect.www](http://www.garminconnect.com).

עקוב אחרי ההתקדמות שלך: באפשרותך לעקוב אחרי הצעדים היומיים, להצטרף לתחרות ידידותית עם האנשים שאיתם אתה בקשר ולהגיע ליעדים שלך.

שמור את הפעילויות שלך: לאחר שתסיים ותשמור פעילות עם מעקב זמן בשעון, תוכל להעלות אותה לחשבון Connect Garmin ולשמור אותה לפרק זמן ארוך ככל שתרצה.

נתח את הנתונים שלך: ניתן להציג מידע מפורט יותר לגבי הפעילות, כולל זמן, מרחק, דופק, קלוריות שנשרפו ודוחות שניתן להתאים אישית.

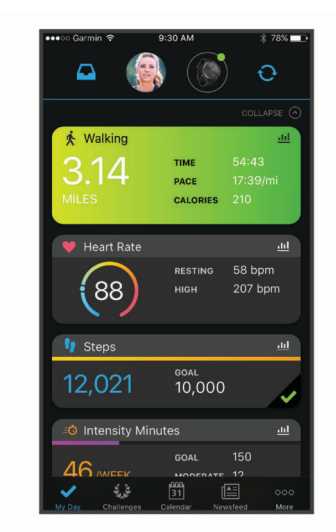

שתף את הפעילויות שלך: באפשרותך להיות בקשר עם חברים כדי שתוכלו לעקוב זה אחר הפעילויות של זה, או להעלות קישורים לפעילויות שלך באתרי הרשתות החברתיות האהובות עליך.

נהל את ההגדרות שלך: באפשרותך להתאים אישית את הגדרות השעון והמשתמש בחשבון Connect Garmin שלך.

# Garmin Move IQ<sup>™</sup>

<span id="page-22-0"></span>כאשר התנועות שלך תואמות לדפוסי אימון מוכרים, התכונה IQ Move מזהה באופן אוטומטי את האירוע ומציגה אותו בציר הזמן. אירועי IQ Move מציגים את סוג הפעילות ואת משך הפעילות, אבל הפרטים הללו לא מופיעים ברשימת הפעילויות או בהזנת החדשות.

התכונה IQ Move יכולה להתחיל באופן אוטומטי פעילות עם מעקב זמן להליכה וריצה, באמצעות הגדרות הסף של הזמן שהגדרת ביישום Connect Garmin. פעילויות אלו נוספות לרשימת הפעילויות שלך .

### GPS מחובר

עם התכונה של ה GPS- המחובר, השעון שלך משתמש באנטנת ה GPS- שבטלפון שלך כדי לתעד נתוני GPS לפעילויות של הליכה, ריצה או רכיבה על אופניים ([הקלטת](#page-15-0) פעילות עם *[GPS](#page-15-0)* מחובר, [עמוד](#page-15-0) 12). נתוני ה GPS- , כולל מיקום, מרחק ומהירות , מופיעים בפרטי הפעילות בחשבון Connect Garmin שלך.

ה GPS- המחובר משמש גם לסיוע ולתכונות LiveTrack.

הערה**:** כדי להשתמש בתכונת ה GPS- המחובר, הפעל את ההרשאות של היישום לטלפון כדי תמיד לשתף את המיקום עם יישום Connect Garmin.

#### תכונות מעקב ובטיחות

זהירות  $\Lambda$ 

תכונות הבטיחות והמעקב הן תכונות משלימות, ואין להסתמך עליהן כשיטה עיקרית לקבלת סיוע במצב חירום. היישום Garmin Connect לא פונה לשירותי חירום בשמך.

השעון 5 vívosmart כולל תכונות מעקב ובטיחות אשר יש להגדירן באמצעות היישום Connect Garmin.

הודעה

כדי להשתמש בתכונות אלה, השעון 5 vívosmart חייב להיות מחובר ליישום Connect Garmin באמצעות טכנולוגיית Bluetooth. ניתן להזין אנשי קשר לשעת חירום בחשבון Connect Garmin שלך.

לקבלת מידע נוסף על תכונות מעקב ובטיחות, עבור אל [safety/com.garmin.www.](http://www.garmin.com/safety)

סיוע: מאפשר לך לשלוח הודעה עם שמך, קישור LiveTrack ואת מיקום ה GPS- שלך (במידה וזמין) אל אנשי הקשר לשעת חירום.

זיהוי תקריות: כאשר השעון 5 vívosmart מאתר תקרית במהלך פעילויות מסוימות בחוץ, השעון שולח הודעה אוטומטית, קישור LiveTrack ומיקום GPS) אם זמין) אל אנשי הקשר לשעת חירום.

**LiveTrack**: הוא מאפשר לחברים ולבני משפחה לעקוב אחר המרוצים ופעילויות האימון שלך בזמן אמת. תוכל להזמין עוקבים באמצעות דואר אלקטרוני או מדיה חברתית, כדי לאפשר להם להציג את הנתונים שלך בזמן אמת בדף המעקב.

#### הוספת אנשי קשר לשעת חירום

מספרי טלפון של אנשי קשר לשעת חירום משמשים במסגרת הפעולה של תכונות המעקב והבטיחות.

- **1** מהיישום Connect Garmin, בחר או .
- **2** בחר בטיחות ומעקב > תכונות בטיחות > אנשי קשר לשעת חירום > הוסף אנשי קשר לשעת חירום .
	- **3** בצע את ההוראות שעל המסך.

#### הוספת אנשי קשר

- **1** מהיישום Connect Garmin, בחר או .
	- **2** בחר אנשי קשר.
	- **3** בצע את ההוראות שעל המסך.

אחרי הוספת אנשי הקשר, עליך לסנכרן את הנתונים שלך כדי להחיל את השינויים בשעון5 vívosmart) [סנכרון](#page-23-0) הנתונים בעזרת [היישום](#page-23-0) *[Connect Garmin](#page-23-0)*, [עמוד](#page-23-0) 20).

#### בקשת סיוע

הערה**:** בטלפון המשויך חייבת להיות תוכנית נתונים, ועל הטלפון להיות באזור כיסוי רשת שבו הנתונים זמינים.

<span id="page-23-0"></span>לפני שתוכל לבקש סיוע. עליר להגדיר אנשי קשר [לשעת](#page-22-0) חירום ב Garmin Connect יישום (*הוספת אנשי קשר לשעת חירום.* [עמוד](#page-22-0) 19). אנשי הקשר לשעת חירום חייבים להיות מסוגלים לקבל ממך הודעות בדוא"ל או הודעות טקסט (ייתכן שתחויב בתעריפים הסטנדרטיים החלים על הודעות טקסט).

**1** לחץ לחיצה ארוכה על .

**2** כשתרגיש שלושה תנודות רטט, שחרר את הלחצן כדי להפעיל את תכונת הסיוע. מופיע מסך הספירה לאחור.

עצה**:** לפני סיום הספירה לאחור, תוכל לבחור ביטול כדי לבטל את ההודעה.

#### זיהוי תקריות

#### זהירות  $\triangle$

זיהוי תקריות היא תכונה משלימה הזמינה רק עבור פעילויות מסוימות בחוץ. אין להסתמך עליה כאמצעי העיקרי לקבלת סיוע במקרה חירום.

#### הפעלה וכיבוי של האפשרות "זיהוי תקריות"

הערה**:** בטלפון המשויך חייבת להיות תוכנית נתונים, ועל הטלפון להיות באזור כיסוי רשת שבו הנתונים זמינים .

לפני שתוכל להפעיל את זיהוי התקריות בשעון שלך, עליך להגדיר אנשי קשר לשעת חירום ביישום Connect Garmin) [הוספת](#page-22-0) *אנשי קשר [לשעת](#page-22-0) חירום*, עמוד 19). אנשי הקשר לשעת חירום חייבים להיות מסוגלים לקבל ממך הודעות בדוא"ל או הודעות טקסט (ייתכן שתחויב בתעריפים הסטנדרטיים החלים על הודעות טקסט).

- **1** מפרצוף השעון, לחץ על .
- **2** בחר > > זיהוי תקריות.
	- **3** בחר פעילות.

הערה**:** זיהוי תקריות זמין רק עבור פעילויות מסוימות בחוץ.

כאשר שעון 5 vívosmart שלך שפועל בו GPS מזהה תקרית, היישום Connect Garmin יכול לשלוח באופן אוטומטי הודעת טקסט והודעת דואר אלקטרוני עם שמך ועם מיקום ה- GPS שלך לאנשי הקשר שלך לשעת חירום. יש לך 15 שניות כדי לבטל .

### מעקב שינה

בזמן השינה, השעון מזהה שאתה ישן באופן אוטומטי ועוקב אחר התנועות שלך במהלך שעות השינה הרגילות. ניתן להגדיר את שעות השינה הרגילות שלך בהגדרות המשתמש בחשבון Connect Garmin. סטטיסטיקת השינה כוללת סה"כ שעות שינה, שלבי השינה, תנועות במהלך השינה וניקוד השינה. ניתן להציג את סטטיסטיקת השינה בחשבון Connect Garmin.

הערה**:** נמנומים קצרים אינם מתווספים לסטטיסטיקת השינה. ניתן להשתמש במצב נא לא להפריע כדי לכבות הוראות והתראות , למעט התראות דחופות (שימוש במצב *'*נא לא [להפריע](#page-21-0)*'*, עמוד 18).

### סנכרון הנתונים בעזרת היישום Connect Garmin

השעון שלך מסנכרן נתונים באופן אוטומטי עם יישום Connect Garmin בכל פעם שאתה פותח את היישום. השעון מסנכרן מעת לעת נתונים עם היישום Connect Garmin באופן אוטומטי. ניתן גם לסנכרן את הנתונים באופן ידני בכל עת.

- **1** מקם את השעון ליד הטלפון.
- **2** פתח את היישום Connect Garmin .

עצה**:** היישום יכול להיות פתוח או לפעול ברקע.

**3** לחץ על כדי להציג את התפריט.

- **4** בחר את > > סנכרון.
- **5** המתן בעת סנכרון הנתונים.
- **6** תוכל לראות את הנתונים העדכניים שלך ביישום Connect Garmin.

### סנכרון הנתונים עם המחשב

<span id="page-24-0"></span>(הגדרת Garmin Express במחשב, עליך להתקין את היישום היישום "Garmin Express (הגדרת) Garmin Express הגדרת *Express Garmin*, עמוד 21).

- **1** ניתן לחבר את השעון למחשב באמצעות כבל ה .USB-
	- **2** פתח את היישום Express Garmin. השעון נכנס למצב אחסון בנפח גדול.
		- **3** בצע את ההוראות שעל המסך.
	- **4** הצג את הנתונים בחשבון Connect Garmin.

#### הגדרת Express Garmin

- **1** חבר את ההתקן למחשב באמצעות כבל .USB
- **2** עבור לכתובת [express/com.garmin.www](http://www.garmin.com/express) .
	- **3** פעל בהתאם להוראות המוצגות על המסך.

# התאמה אישית של השעון שלך

#### שינוי פרצוף השעון

השעון מגיע עם כמה פני שעון שנטענו מראש.

- **1** לחץ על כדי להציג את התפריט.
	- **2** בחר בסמל .
- **3** החלק באצבע כלפי מעלה או מטה כדי לגלול בין פרצופי השעון הזמינים.
	- **4** הקש על מסך המגע כדי לבחור פרצוף שעון.

### התאמה אישית של תפריט הפקדים

ניתן להוסיף, להסיר ולשנות את סדר האפשרויות בתפריט הקיצור בתפריט הפקדים (הצגה של וידג*'*טים [ותפריטים](#page-5-0), עמוד 2).

- **1** החלק ימינה כדי להציג את תפריט הפקדים. תפריט הפקדים מופיע.
	- **2** לחץ לחיצה ארוכה על מסך המגע. תפריט הפקדים עובר למצב עריכה.
- **3** להסרת קיצור דרך מתפריט הפקדים, בחר את בפינה הימנית העליונה של קיצור הדרך.
	- **4** בחר את כדי להוסיף קיצור דרך לתפריט הפקדים. הערה**:** אפשרות זו זמינה רק לאחר הסרה של לפחות קיצור דרך אחד מהתפריט.

#### תפריט פקדים

<span id="page-25-0"></span>תפריט הפקדים מאפשר לך לגשת בקלות לתכונות ואפשרויות השעון. באפשרותך להוסיף, לסדר מחדש ולהסיר את האפשרויות בתפריט הפקדים (התאמה אישית של תפריט [הפקדים](#page-24-0), עמוד 21) .

מפני השעון, החלק ימינה.

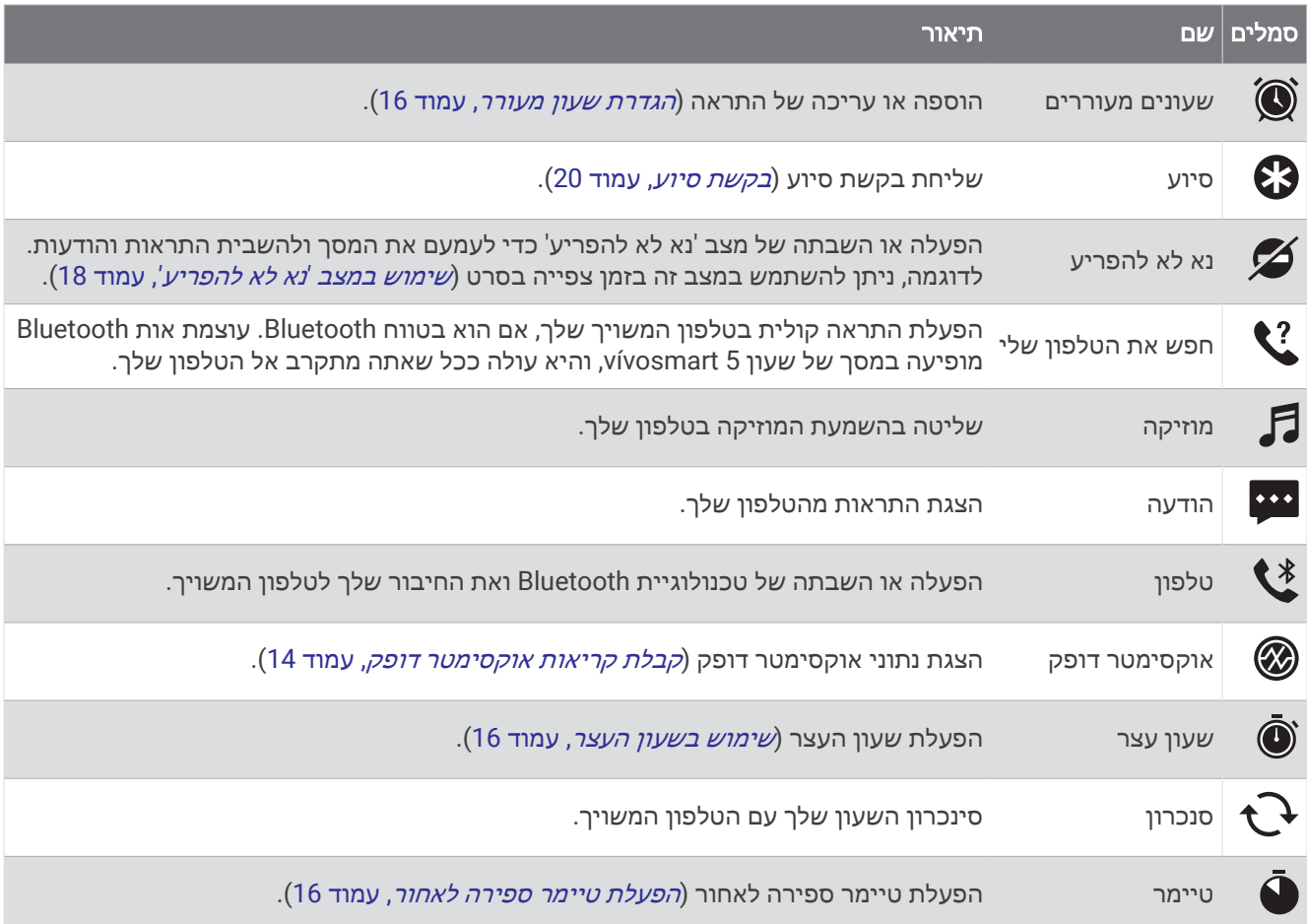

### הגדרות השעון

ניתן להתאים אישית הגדרות מסוימות בשעון 5 vívosmart. הגדרות נוספות ניתן להתאים אישית בחשבון Connect Garmin.

לחץ על הסמל כדי להציג את התפריט ובחר בסמל .

: מגדיר תזכורת לשתות (הגדרה של התראת שתייה, עמוד 22).

: מאפשר לך לשנות את הגדרות מדידת הדופק (*הגדרות צמיד חיישן דופק*, [עמוד](#page-17-0) 14).

: מאפשר לך לשייך את הטלפון, לסנכרן עם היישום Connect Garmin ולהתאים את ההגדרות של Bluetooth) *[Bluetooth](#page-26-0)* הגדרות, [עמוד](#page-26-0) 23).

: מאפשר לך לבחור את האפשרויות שיופיעו בדוח הבוקר.

**: <sup>殘</sup>:** מאפשר לך להתאים את הגדרות המערכת (*הגדרות מערכת,* [עמוד](#page-26-0) 23).

: הצגת יחידת המידה, גרסת התוכנה, פרטי התקינה, הסכם הרישיון ועוד (הצגת פרטי התקן, [עמוד](#page-31-0) 28).

#### הגדרה של התראת שתייה

אפשר ליצור התראה שתזכיר לך לשתות יותר.

**1** לחץ על כדי להציג את התפריט .

- $\mathbb{R} \times \mathbb{Q}$ <sub>2</sub>  $\mathbb{R} \times \mathbb{R}$
- **3** בחר באפשרות התראה .
- **4** בחר תדירות התראות.
	- **5** בחר .

#### הגדרות מערכת

הקש על כדי להציג א התפריט, ובחר את ��< > .

<span id="page-26-0"></span>בהירות: הגדרת רמת הבהירות של התצוגה. ניתן להשתמש באפשרות אוטומטי כדי לכוונן את הבהירות באופן אוטומטי בהתאם לתאורת הסביבה, או לכוונן את רמת הבהירות באופן ידני. (הגדרת עוצמת הבהירות, עמוד 23).

הערה**:** ככל שרמת הבהירות גבוהה יותר, מתקצרים חיי הסוללה.

רטט בהתראה: הגדרת עוצמת הרטט (הגדרת עוצמת הרטט, עמוד 23).

הערה**:** ככל שעוצמת הרטט גבוהה יותר, מתקצרים חיי הסוללה.

זמן קצוב: הגדרת משך הזמן שצריך לחלוף לפני כיבוי התצוגה. אפשרות זו משפיעה על חיי הסוללה והתצוגה.

מחווה: מגדיר את מצב המחווה ואת רגישות המחוות.

הערה**:** ככל שעוצמת רגישות המחוות גבוהה יותר, חיי הסוללה מתקצרים.

תפריט פקדים: מאפשר לך לערוך את תפריט הפקדים (התאמה אישית של תפריט [הפקדים](#page-24-0), עמוד 21).

שפה: הגדרת השפה המוצגת בשעון.

מצב **USB**: הגדרת השעון כך שישתמש במצב אחסון בנפח גדול או במצב Garmin בעת חיבור למחשב.

ערוך יישומונים: מציג את המיקום שבו תוכל לערוך ווידג'טים בConnect Garmin.

ערוך פעילות: מציג את המיקום שבו תוכל לערוך פעילויות בGarmin Connect.

איפוס: מחיקת נתוני המשתמש שלך ואיפוס כל ההגדרות לערכי ברירת המחדל (שחזור כל הגדרות ברירת [המחדל](#page-32-0), עמוד 29). כיבוי: כיבוי השעון.

#### הגדרת עוצמת הבהירות

- **1** לחץ על הסמל כדי להציג את התפריט .
	- **2** בחר בסמל > > בהירות .
- **3** בחר את עוצמת הבהירות. הערה**:** האפשרות אוטומטי מכווננת את הבהירות באופן אוטומטי בהתאם לתאורת הסביבה .

#### הגדרת עוצמת הרטט

- **1** לחץ על כדי להציג את התפריט .
- **2** בחר בסמל > > רטט בהתראה .
	- **3** בחר את עוצמת הרטט.

הערה**:** ככל שעוצמת הרטט גבוהה יותר, מתקצרים חיי הסוללה .

### Bluetooth הגדרות

 $\mathcal{X}$ לחץ על הסמל  $\blacksquare$  כדי להציג את התפריט ובחר בסמל  $\mathcal{X}$ .

מצב: הפעלה וכיבוי של טכנולוגיית Bluetooth.

הערה**:** חלק מהגדרות ה-Bluetooth מופיעות רק כשמפעילים את טכנולוגיית ה-Bluetooth.

שייך את הטלפון: ההגדרה מאפשרת לשייך את השעון לטלפון התומך ב-Bluetooth. הגדרה זו מאפשרת לך להשתמש בתכונות המחוברות באמצעות Bluetooth דרך היישום Bluetooth, לרבות התראות והעלאת פעילויות.

סנכרון: ההגדרה מאפשרת לסנכרן את השעון עם טלפון התומך ב-Bluetooth.

### Connect Garmin הגדרות

באפשרותך להתאים אישית את הגדרות השעון , אפשרויות הפעילות והגדרות המשתמש בחשבון Connect Garmin. חלק מההגדרות ניתן גם להתאים אישית בשעון 5 vívosmart.

- מהיישום Connect Garmin, בחר או , בחר התקני **Garmin**, ובחר את השעון שלך.
	- בווידג'ט ההתקנים ביישום Connect Garmin, בחר את השעון שלך .

לאחר התאמה אישית של ההגדרות, עליך לסנכרן את הנתונים כדי שהשינויים ייכנסו לתוקף בשעון (*[סנכרון](#page-23-0) הנתונים בעזרת* [היישום](#page-23-0) *[Connect Garmin](#page-23-0)*, [עמוד](#page-23-0) 20) ([סנכרון](#page-24-0) הנתונים עם המחשב, עמוד 21).

#### הגדרות מראה

מתפריט השעון של Connect Garmin, בחר הופעה.

<span id="page-27-0"></span>ווידג**'**טים: התאמה אישית של הווידג'טים המוצגים בשעון ושינוי הסדר של הווידג'טים בלולאת הווידג'טים. **אפשרויות תצוגה**: התאמה אישית של התצוגה.

#### הגדרות של התראות

מתפריט ההתקן של Connect Garmin, בחר התראות .

התראות: הגדרת שעות ותדירויות של שעון מעורר עבור ההתקן.

<mark>התראות חכמות</mark>: הפעלה והגדרה של התראות טלפון מהטלפון החכם התואם. אפשר לבחור קבלת התראות במהלך פעילות.

התראות דופק חריג: אפשרות להגדיר שההתקן יספק התראה כאשר הדופק שלך עולה מעל או יורד מתחת לסף שהוגדר לאחר פרק זמן של חוסר פעילות. ניתן להגדיר את סף ההתראה .

**התראת תזוזה**: מאפשר להתקן להציג הודעה ואת סרגל התנועה במסך השעה כשאתה נמצא בחוסר פעילות זמן ממושך מדי.

- תזכורות הרגעה: אפשרות להגדיר שההתקן יספק התראה כאשר רמת המתח שלך גבוהה באופן יוצא דופן. ההתראה מעודדת אותך לעצור למנוחה, וההתקן ממליץ לך להתחיל תרגיל נשימה מודרך .
	- התראת חיבור **Bluetooth**: הפעלת התראה המוצגת כאשר הטלפון החכם המשויך אינו מחובר יותר באמצעות טכנולוגיית **Bluetooth**
	- נ**א לא להפריע בזמן השינה**: ההגדרה מפעילה בהתקן את מצב <sup>י</sup>נא לא להפריע<sup>י</sup> באופן אוטומטי במהלך שעות השינה שלך. (הגדרות [פרופיל](#page-28-0) משתמש, עמוד 25) .

#### התאמה אישית של אפשרויות הפעילות

ניתן לבחור פעילויות להצגה בשעון.

- **1** מתפריט השעון של Connect Garmin, בחר פעילויות.
	- **2** בחר את הפעילויות להצגה בשעון שלך.

הערה**:** לא ניתן להסיר את פעילות ההליכה.

**3** במידת הצורך, בחר פעילות להתאמה אישית של ההגדרות שלך, כגון מסכי נתונים והתראות.

#### סימון הקפות

ניתן להגדיר את השעון כך שישתמש בתכונה Lap Auto R אשר מסמנת הקפה באופן אוטומטי בכל קילומטר או מייל. תכונה זו שימושית להשוואת הביצועים שלך בחלקים השונים של הפעילות.

הערה**:** התכונה Lap Auto אינה זמינה לכל הפעילויות.

- **1** מתפריט Connect Garmin השעון, בחר פעילויות.
	- **2** בחר פעילות.
	- **3** בחר **Lap Auto**.

#### הגדרות מעקב אחר פעילות

מתפריט ההתקן של Connect Garmin, בחר מעקב פעילות .

<span id="page-28-0"></span>הערה**:** חלק מההגדרות מופיעות בקטגוריית משנה בתפריט ההגדרות. תפריטי ההגדרות האלו עשויים להשתנות עקב עדכונים ביישום או באתר האינטרנט .

אוקסימטר דופק: מאפשר להתקן לתעד עד ארבע שעות של קריאות אוקסימטר הדופק בזמן שאתה ישן .

**IQ Move**: להפעלה וכיבוי של אירועי IQ Move. התכונה IQ Move מזהה באופן אוטומטי דפוסי פעילות, כגון הליכה וריצה .

- התחלת פעילות אוטומטית: הגדרה זו מאפשרת להתקן ליצור ולשמור פעילויות מתוזמנות באופן אוטומטי כאשר התכונה Move IQ מזהה שהלכת או רצת למשך פרק זמן מינימלי שהוגדר. תוכל להגדיר את פרק הזמן המינימלי לריצה או להליכה .
- צעדים יומיים: מאפשר להזין את יעד הצעדים היומי. ניתן להשתמש באפשרות יעד אוטומטי כדי לאפשר להתקן לקבוע את יעד הצעדים שלך באופן אוטומטי .
- דקות אינטנסיביות בשבוע: מאפשר להזין יעד שבועי הקובע את מספר דקות הפעילות שעליך לבצע באינטנסיביות מתונה עד גבוהה. ההתקן גם מאפשר לך להגדיר תחום דופק עבור דקות של פעילות באינטנסיביות מתונה ותחום דופק גבוה יותר עבור דקות של פעילות באינטנסיביות גבוהה. אפשר גם להשתמש באלגוריתם ברירת המחדל .
- **אורך צעד מותאם אישית**: מאפשר להתקן לחשב ביתר דיוק את המרחק שעברת בהתבסס על אורך הצעד המותאם אישית שלך. ניתן להזין מרחק ידוע ואת מספר הצעדים הדרוש כדי לעבור אותו ו-Connect Garmin יכול לחשב את אורך הצעד שלך .
	- הגדר כהתקן מעקב פעילויות מועדף:**.** הגדרת ההתקן כהתקן מעקב הפעילות הראשי כאשר יש יותר מהתקן אחד שמחובר ליישום .

#### הגדרות פרופיל משתמש

מתפריט השעון Connect Garmin, בחרו פרופיל משתמש .

מידע אישי: מאפשר להזין פרטים אישיים, כגון תאריך לידה, מין, גובה ומשקל.

שינה: מאפשר להזין את שעות השינה הרגילות שלך.

אזורי דופק: מאפשר להעריך את הדופק המרבי ולהגדיר תחומי דופק מותאמים אישית.

#### הגדרות מערכת

מתפריט השעון Connect Garmin, בחרו מערכת .

**שם תצוגה**: מאפשר לך להגדיר את שם השעון, שמופיע במקומות כגון דוח הבוקר והתראת תנועה.

היד מורמת: הגדרה המאפשרת לבחור על איזו יד עונדים את השעון .

הערה**:** הגדרה זו משמשת לאימון כוח ולמחוות.

**TrueUp** לנתוני **Physio**: השעון יכול לסנכרן פעילויות, היסטוריה ונתונים מהתקני Garmin אחרים.

תבנית שעה: הגדרת השעון להצגת השעה בתבנית של 12 שעות או 24 שעות.

תבנית תאריך: הגדרת השעון להצגת התאריך בתבנית חודש/יום או יום/חודש.

שפה: הגדרת שפת השעון .

יחידות מידה: הגדרת השעון לצורך הצגת הטמפרטורה והמרחק שעברת, ביחידות אימפריאליות או מטריות.

# פרטי ההתקן

### טעינת השעון

#### אזהרה  $\Delta$

<span id="page-29-0"></span>התקן זה מכיל סוללת ליתיום-יון. עיין במדריך *מידע חשוב אודות הבטיחות והמוצר* שבאריזת המוצר, לקבלת אזהרות לגבי המוצר ומידע חשוב אחר.

#### הודעה

כדי למנוע קורוזיה, נקה ויבש היטב את המגעים ואת האזור שמסביבם לפני הטעינה או החיבור למחשב. עיין בהוראות הניקוי (ניקוי [השעון](#page-30-0), עמוד 27).

**1** חבר את הקצה הקטן של כבל ה USB- ליציאת הטעינה בשעון.

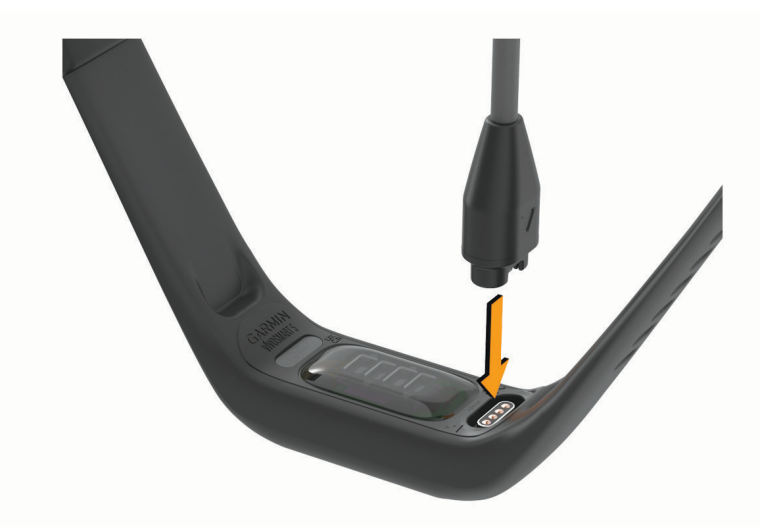

**2** חבר את הקצה הגדול יותר של כבל ה USB- ליציאת טעינה של .USB השעון מציג את רמת טעינת הסוללה הנוכחית.

#### עצות לטעינת השעון שלך

- חבר את המטען בבטחה השעון כדי לטעון אותו באמצעות כבל ה USB-) טעינת השעון, עמוד 26). באפשרותך לטעון את השעון על-די חיבור כבל ה USB- אל מתאם AC המאושר על-ידי Garmin אל שקע סטנדרטי בקיר או יציאת USB במחשב.
	- הצג את תרשים אחוז הסוללה הנותר במסך פרטי השעון (הצגת פרטי התקן, [עמוד](#page-31-0) 28).

### טיפול בהתקן

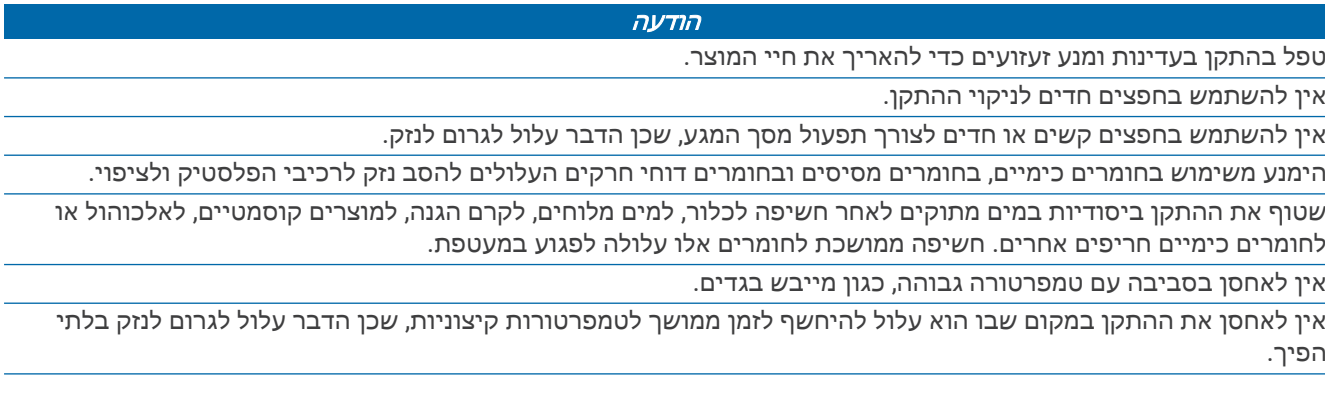

#### ניקוי השעון

#### זהירות  $\Lambda$

<span id="page-30-0"></span>משתמשים מסוימים עשויים לחוות גירוי בעור לאחר שימוש ממושך בשעון, בפרט אם המשתמש סובל מעור רגיש או מאלרגיות . אם אתה מבחין בגירוי בעור, הסר את השעון והנח לעור שלך להחלים. כדי לסייע במניעת גירוי בעור, ודא שהשעון נקי ויבש, ואל תהדק את השעון לפרק כף היד שלך יתר על המידה.

#### הודעה

אפילו כמות קטנה של זעה או לחות עלולה לגרום לחלודה ברכיבים החשמליים כאשר ההתקן מחובר למטען. חלודה עלולה למנוע יכולת טעינה והעברת נתונים.

- **1** נגב את השעון במטלית ועליה כמות קטנה של חומר ניקוי עדין.
	- **2** נגב את ההתקן לייבוש.

לאחר הניקוי, המתן עד שהשעון יתייבש לגמרי.

עצה**:** למידע נוסף, בקר באתר [fitandcare/com.garmin.www.](http://www.garmin.com/fitandcare)

### החלפת הרצועה

עבור לכתובת [com.garmin.buy.www,](http://www.buy.garmin.com) או פנה למשווק של Garmin כדי לקבל מידע על אביזרים אופציונליים.

**1** הוצא את ההתקן מהרצועה.

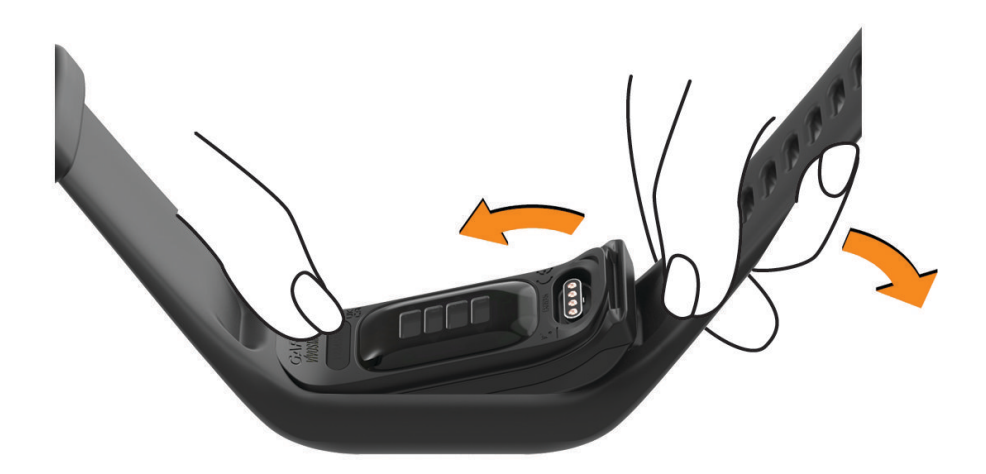

**2** הכנס את ההתקן לרצועה ומתח את חומר הרצועה מסביב להתקן. הסימון על ההתקן חייב להיות מיושר לפי הסימון שבתוך הרצועה.

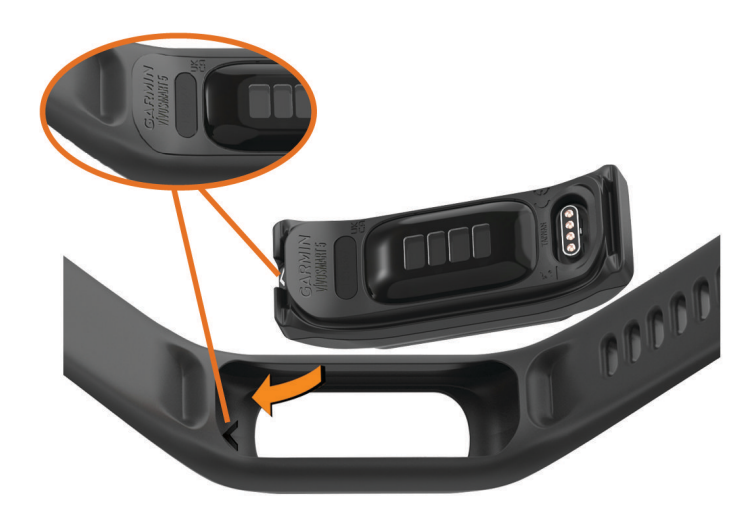

### הצגת פרטי התקן

באפשרותך להציג את מזהה היחידה, גרסת התוכנה ופרטי התקינה.

**1** גע נגיעה ארוכה במסך המגע כדי להציג את התפריט.

- $\mathbf{R}$   $\times$   $\mathbf{\ddot{\Omega}}$   $\mathbf{R}$   $\mathbf{R}$   $\mathbf{R}$
- **3** החלק כדי להציג את המידע.

#### הצגת פרטי תווית אלקטרונית בנוגע לתקינה ותאימות

<span id="page-31-0"></span>התווית של השעון הזה מסופקת באופן אלקטרוני. התווית האלקטרונית עשויה לכלול פרטים בנוגע לתקינה, כגון מספרי הזיהוי שסופקו על-ידי רשות ה FCC- או סימוני תאימות אזוריים, וכן פרטי מוצר ופרטי רישוי רלוונטיים.

**1** לחץ על כדי להציג את התפריט.

**2** בחר > > מידע תקינה.

#### מפרטים

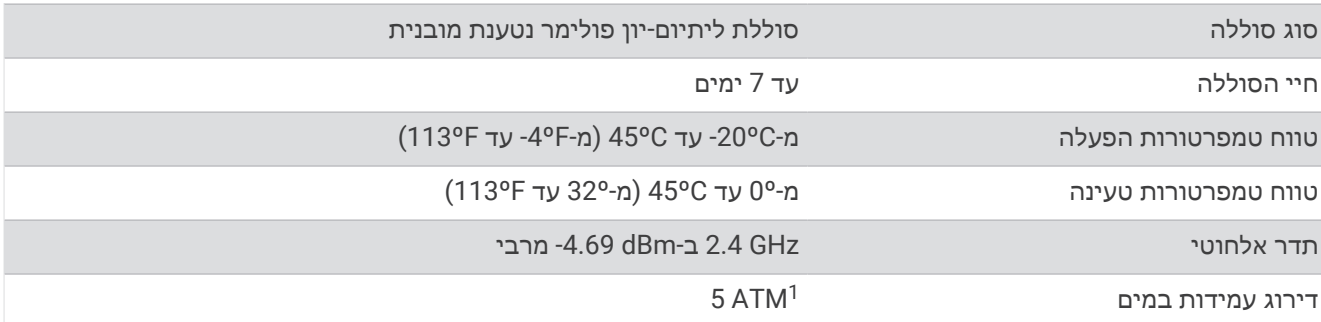

### תחזוקת ההתקן

### Garmin מרכז תמיכה

עבור אל [com.garmin.support](http://support.garmin.com) לקבלת עזרה ומידע, כגון מדריכי מוצרים, שאלות נפוצות, סרטוני וידאו ותמיכת לקוחות .

### תיקון ההתקן

אם עליך לתקן את ההתקן, עבור אל [com.garmin.support](http://support.garmin.com) לקבלת מידע נוסף אודות שליחת בקשת שירות לתמיכת המוצרים של Garmin .

### קבלת מידע נוסף

- לקבלת מדריכים, מאמרים ועדכוני תוכנה נוספים, עבור לכתובת [com.garmin.support](http://support.garmin.com) .
- כדי לקבל מידע על אביזרים אופציונליים ועל חלקי חילוף, עבור לכתובת [com.garmin.buy](http://buy.garmin.com) או פנה לספק Garmin שלך .
	- עבור לכתובת www.garmin.com/ataccuracy.

זהו לא התקן רפואי. תכונת אוקסימטר הדופק אינה זמינה בכל המדינות.

### עדכוני מוצרים

השעון שלך יחפש עדכונים באופן אוטומטי כשהוא מחובר אל Bluetooth או אל Fi‑Wi R . ניתן לחפש עדכונים באופן ידני תחת הגדרות המערכת (*הגדרות מערכת,* [עמוד](#page-26-0) 23).במחשב, התקן את Garmin Express (www.garmin.com/express). בטלפון, התקן את היישום Connect Garmin .

דבר זה יספק גישה קלה לשירותים אלו עבור התקני Garmin.

- עדכוני תוכנה
- מתבצעת העלאה של הנתונים אל Connect Garmin
	- רישום מוצר

<sup>1 –</sup> ההתקן יעמוד בלחץ שווה ערך לשהות בעומק 50 מטרים. לקבלת מידע נוסף, בקר באתר www.garmin.com/waterrating.

### שחזור כל הגדרות ברירת המחדל

תוכל לשחזר את כל הגדרות השעון לערכי ברירת המחדל של היצרן.

- **1** לחץ על כדי להציג את התפריט.
	- **2** בחר > > איפוס.
		- **3** בחר אפשרות:
- <span id="page-32-0"></span>• כדי לאפס את כל הגדרות השעון לערכי ברירת המחדל של היצרן ולשמור את כל המידע והיסטוריית הפעילות שהזין המשתמש, בחר **אפס להגדרות ברירת המחדל**.
- כדי לאפס את כל הגדרות השעון להגדרות ברירת המחדל של היצרן ולמחוק את כל המידע והיסטוריית הפעילות שהזין המשתמש, בחר מחק את הנתונים ואפס את ההגדרות.
	- **4** בצע את ההוראות שעל המסך.

### עדכון התוכנה באמצעות היישום Connect Garmin

לפני שתוכל לעדכן את תוכנת השעון באמצעות היישום Connect Garmin, דרוש לך חשבון Connect Garmin ועליך לשייך את השעון לטלפון תואם (*שיוך [הטלפון](#page-4-0) שלך*, עמוד 1).

סנכרן את השעון עם היישום Connect Garmin) [סנכרון](#page-23-0) הנתונים בעזרת היישום *[Connect Garmin](#page-23-0)*, [עמוד](#page-23-0) 20).

כאשר תוכנה חדשה הופכת לזמינה, היישום Connect Garmin שולח באופן אוטומטי את העדכון לשעון שלך. העדכון מוחל כאשר אינך עושה שימוש פעיל בשעון. כשהעדכון יושלם, תתבצע הפעלה מחדש של השעון.

### עדכון התוכנה באמצעות Express Garmin

כדי שתוכל לעדכן את תוכנת השעון, עליך להוריד ולהתקין את היישום Garmin Express ולהוסיף את השעון (*[סנכרון](#page-24-0) הנתונים* עם המחשב, [עמוד](#page-24-0) 21).

**1** ניתן לחבר את השעון למחשב באמצעות כבל ה .USB-

כאשר יש תוכנה חדשה זמינה, היישום Express Garmin שולח אותה לשעון שלך.

**2** לאחר שהיישום Express Garmin מסיים לשלוח את העדכון, נתק את השעון מהמחשב. השעון מתקין את העדכון.

# פתרון בעיות

### איפוס השעון

אם השעון מפסיק להגיב, ייתכן שעליך לאפס אותו. האיפוס לא גורם למחיקה של נתונים.

- הערה**:** איפוס השעון גורם מאפס את סרגל התנועה.
- **1** לחץ לחיצה ארוכה על במשך 10 שניות.
	- **2** שחרר את .

השעון יציג משולש לזמן קצר ולאחר מכן הוא יציג את פני השעון.

# האם הטלפון שלי תואם לשעון?

השעון 5 vívosmart תואם לטלפונים המשתמשים בטכנולוגיית Bluetooth. למידע על תאימות Bluetooth, בקר באתר [ble/com.garmin.www.](http://www.garmin.com/ble)

## הטלפון אינו מתחבר לשעון

- מקם את השעון בטווח של הטלפון.
- אם השעון והטלפון כבר משויכים, כבה את Bluetooth בשני ההתקנים ולאחר מכן הפעל אותו שוב.
	- אם השעון והטלפון לא משויכים, הפעל את טכנולוגיית Bluetooth בטלפון.
- בטלפון, פתח את היישום Connect Garmin, בחר או , ובחר התקני **Garmin** < הוסף התקן כדי להיכנס למצב שיוך.
	- $\cdot$  בשעוו, לחץ על ◯ כדי להציג את התפריט ובחר  $\mathcal{E}$  >  $\mathcal{E}$  > שייר את הטלפוו כדי להיכנס למצב שיור  $\cdot$

### מעקב אחר פעילויות

למידע נוסף על דיוק מעקב אחר פעילויות, עבור אל garmin.com/ataccuracy.

#### נראה שספירת הצעדים שלי אינה מדויקת

אם נדמה לך כי ספירת הצעדים מדויקת, נסה את העצות הבאות.

- לבש את השעון על פרק כף היד הלא דומיננטית.
- שא את השעון בכיס כאשר אתה דוחף עגלת טיולון או מכסחת דשא.
- שא את השעון בכיס כאשר נעשה שימוש בידיים או בזרועות בלבד בפעילות.
- <span id="page-33-0"></span>הערה**:** ייתכן שהשעון יפרש תנועות חוזרות מסוימות, כגון שטיפת כלים, קיפול כביסה או מחיאת כפיים, כצעדים.

#### אין התאמה בספירת הצעדים בין השעון וחשבון Connect Garmin

ספירת הצעדים בחשבון Connect Garmin מתעדכנת בעת סנכרון השעון.

- **1** סנכרן את ספירת הצעדים עם היישום Connect Garmin) [סנכרון](#page-23-0) הנתונים בעזרת היישום *[Connect Garmin](#page-23-0)*, [עמוד](#page-23-0) 20).
	- **2** המתן בזמן שהשעון מסנכרן את הנתונים.

הסנכרון יכול להימשך כמה דקות.

הערה**:** רענון היישום Connect Garmin אינו גורם לסנכרון הנתונים או לעדכון ספירת הצעדים.

#### רמת המתח שלי אינה מוצגת

כדי שהשעון יוכל לזהות את רמת המתח שלך, יש להפעיל את ניטור הדופק בצמיד חיישן הדופק.

השעון דוגם את השתנות הדופק לאורך היום במהלך פרקי זמן של חוסר פעילות כדי לקבוע את רמת המתח. השעון אינו קובע את רמת המתח במהלך פעילויות מתוזמנות.

אם מופיעים מקפים במקום רמת המתח, המתן במצב מנוחה עד שהשעון ימדוד את השתנות הדופק.

#### דקות האינטנסיביות מהבהבות

כאשר אתה מתאמן ברמת אינטנסיביות המתקרבת ליעד דקות האינטנסיביות שלך, דקות האינטנסיביות מהבהבות.

### עצות למסך מגע

- הקש על מסך המגע כדי לבחור פריטים.
	- הקש פעמיים כדי להעיר את השעון.
- $\left( 0\right)$  מפני השעון, הקש על מסך המגע כדי לעבור בין מסכי נתונים, כמו צעדים ודופק  $\cdot$

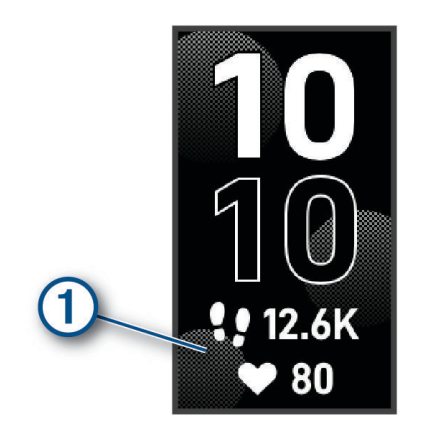

- בתפריט הפקדים, לחץ ממושכות על מסך המגע כדי להוסיף, להסיר ולסדר מחדש את הפקדים.
	- $\cdot$  מכל מסך, לחץ על  $\bullet$  כדי לחזור למסך הקודם.
	- הקש על מסך הווידג'ט כדי להציג פרטים נוספים עבור הווידג'ט.

## עצות לנתוני דופק לא סדיר

<span id="page-34-0"></span>אם נתוני הדופק אינם סדירים או אינם מופיעים, תוכל לנסות את העצות הבאות.

- נקה וייבש את הזרוע שלך לפני לבישת השעון.
- הימנע ממריחת קרם נגד שיזוף, קרם לחות וחומר דוחה חרקים מתחת לשעון.
	- הימנע משריטת חיישן הדופק הנמצא בגב השעון.
	- לבש את השעון מעל עצם פרק כף היד. השעון צריך להיות צמוד אבל נוח.
- השלם חימום של 5 עד 10 דקות וקבל קריאה של הדופק לפני תחילת הפעילות. הערה**:** בתנאי מזג אוויר קר, בצע את החימום בתוך מבנה.
	- שטוף את השעון במים מתוקים לאחר כל אימון.

### טיפים לקבלת נתוני מד אנרגיה Battery Body משופרים

- לקבלת תוצאות מדויקות יותר, לבש את השעון במהלך השינה.
	- שינה טובה נותנת אנרגיה ל-Battery Body שלך.
- פעילות מאומצת ומתח גבוהים יכולים לגרום ל-Battery Body להתרוקן במהירות רבה יותר.
	- לצריכת מזון ולממריצים כגון קפאין אין שום השפעה על מד האנרגיה Battery Body.

### עצות לנתוני אוקסימטר דופק לא סדיר

אם נתוני אוקסימטר הדופק אינם סדירים או אינם מופיעים, תוכל לנסות את העצות הבאות.

- אל תזוז בזמן שהשעון קורא את רוויית החמצן בדם שלך.
- לבש את השעון מעל עצם פרק כף היד. השעון צריך להיות צמוד אבל נוח.
- החזק את הזרוע שעונדת את השעון בגובה הלב בזמן שהשעון קורא את רוויית החמצן בדם שלך.
	- השתמש ברצועת ניילון או סיליקון.
	- נקה וייבש את הזרוע שלך לפני לבישת השעון.
	- הימנע ממריחת קרם נגד שיזוף, קרם לחות וחומר דוחה חרקים מתחת לשעון.
		- הימנע משריטת החיישן האופטי הנמצא בגב השעון.
			- שטוף את השעון במים מתוקים לאחר כל אימון.

### הארכת חיי הסוללה

- הפחת את בהירות המסך וקצר את הזמן הקצוב לכיבוי (הגדרות מערכת, [עמוד](#page-26-0) 23).
	- הורד את עוצמת הרטט (הגדרת עוצמת הרטט, [עמוד](#page-26-0) 23).
	- כבה מחוות של פרק כף היד (הגדרות מערכת, [עמוד](#page-26-0) 23).
- בהגדרות של מרכז ההתראות בטלפון, הגבל את מספר ההתראות שמופיעות בשעון 5 vívosmart) ניהול התראות, [עמוד](#page-20-0) 17).
	- השבת התראות חכמות (הגדרות של התראות, [עמוד](#page-27-0) 24).
	- כבה את הטכנולוגיה האלחוטית Bluetooth כשאינך משתמש בתכונות עם חיבור (*[Bluetooth](#page-26-0)* הגדרות, [עמוד](#page-26-0) 23).
		- כבה מעקב שינה של אוקסימטר דופק (הפעלת מעקב שינה של [אוקסימטר](#page-17-0) דופק, עמוד 14).
			- כבה את צמיד חיישן הדופק (הגדרות צמיד חיישן דופק, [עמוד](#page-17-0) 14).

הערה**:** ניטור דופק בצמיד חיישן הדופק משמש לחישוב דקות של אינטנסיביות גבוהה, 2VO מרבי, Battery Body, רמת מתח ושריפת קלוריות.

### קשה לראות בחוץ את תצוגת השעון

השעון את תאורת הסביבה ומכוונן את בהירות התאורה האחורית באופן אוטומטי כדי למטב את חיי הסוללה. באור שמש ישיר , המסך הופך לבהיר יותר אך ייתכן שעדיין יהיה קשה לקרוא אותו. תכונת זיהוי הפעילות האוטומטי יכולה לעזור בעת התחלת פעילויות בחוץ (הגדרות מעקב אחר [פעילות](#page-28-0), עמוד 25).

# נספח

### יעדי כושר

<span id="page-35-0"></span>הכרת אזורי הדופק שלך יכולה לעזור לך למדוד ולשפר את הכושר שלך כאשר תבין את העקרונות ותיישם אותם.

- הדופק שלך הוא דרך טובה למדוד את האינטנסיביות של הפעילות הגופנית.
	- אימון באזורי דופק מסוימים יכול לעזור לך לשפר את כוח וסיבולת הלב.

אם אתה יודע מה הדופק המרבי שלך, תוכל להשתמש בטבלה (*חישובי אזור דופק,* עמוד 32) כדי לקבוע מה אזור הדופק הטוב ביותר עבור מטרות הכושר שלך .

אם אינך יודע מה הדופק המרבי שלך, השתמש באחד המחשבונים הזמינים באינטרנט. מכוני כושר ומרכזי בריאות מסוימים יכולים לספק מבדק המודד את הדופק המרבי. הדופק המרבי המוגדר כברירת מחדל הוא 220 פחות הגיל שלך.

#### אודות אזורי דופק

ספורטאים רבים משתמשים באזורי דופק למדידה ולחיזוק של סיבולת הלב ולשיפור רמת הכושר הגופני. אזור דופק הוא טווח מוגדר של פעימות לדקה. חמשת אזורי הדופק המקובלים ממוספרים מ -1 עד 4 , בסדר אינטנסיביות עולה. בדרך כלל, אזורי דופק מחושבים על בסיס אחוזים מתוך הדופק המרבי שלך.

### חישובי אזור דופק

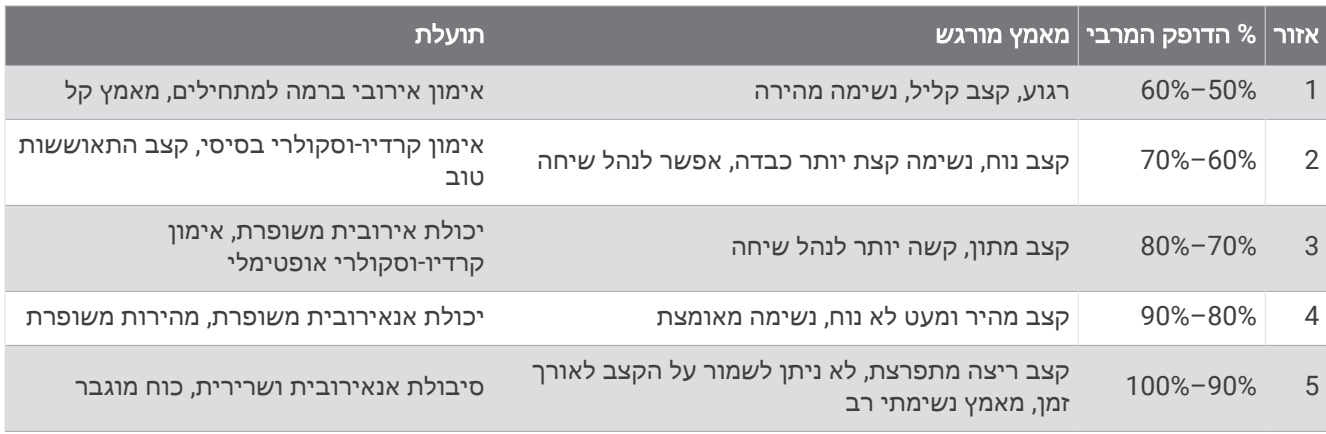

# דירוגים סטנדרטיים של 2VO מרבי

הטבלאות הבאות מציגות סיווגים סטנדרטיים של 2VO מרבי משוער לפי גיל ומין.

<span id="page-36-0"></span>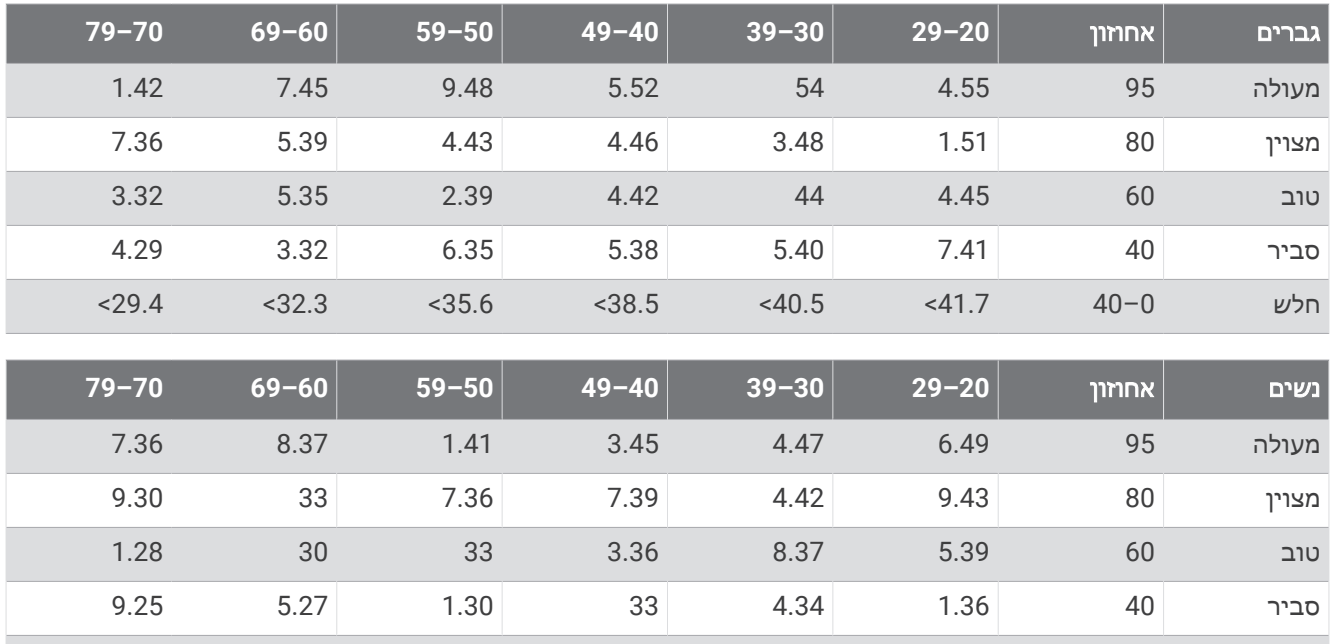

הנתונים הודפסו מחדש באישור The Cooper Institute .לקבלת מידע נוסף, בקר באתר www.CooperInstitute.org.

חלש 40–0 36.1> 34.4> 33> 30.1> 27.5> 25.9>

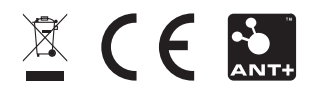